Добро пожаловать, Имя. Вы успешно зарегистрировались в нашем сервисе!

Теперь самое время пройти небольшой ознакомительный курс по работе с нашей системой. Это займет всего 10 минут, и даст Вам полное представление о предстоящей работе и задачах.

Более того, Вы уже начали зарабатывать вместе с нами! Мы выплачиваем 500 руб. на счет каждого нового сотрудника, который прошел обучение!

Начинаем?

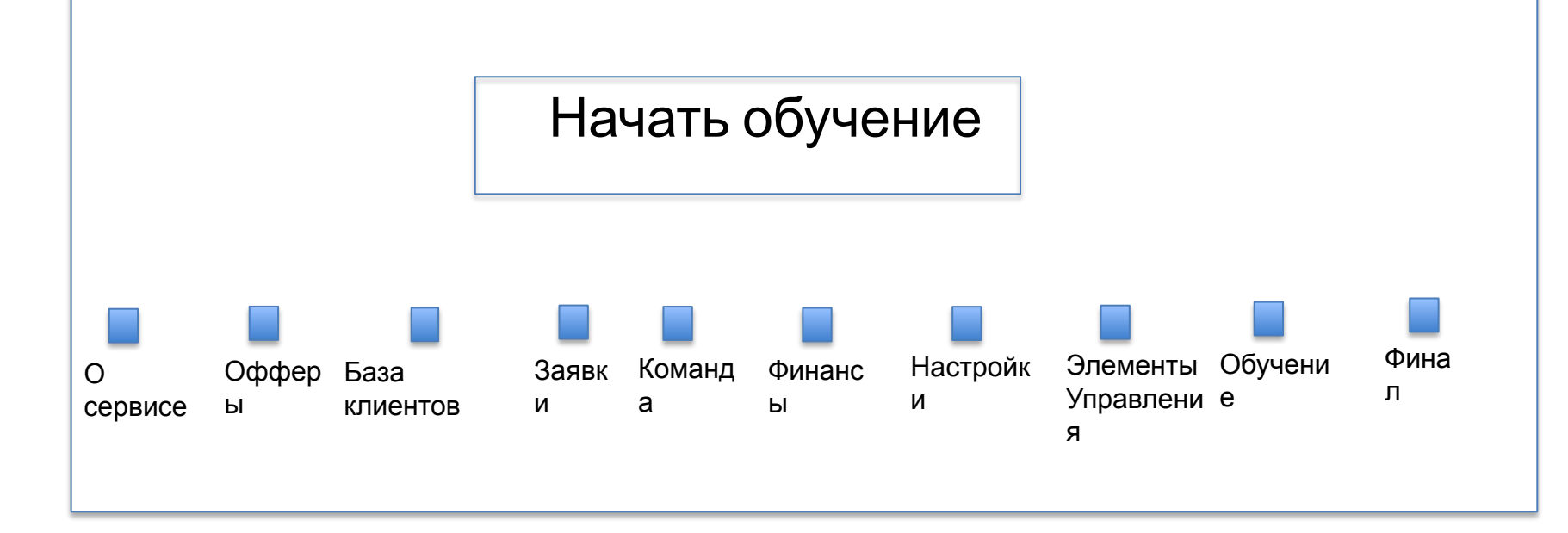

# О сервисе

# Общие вопросы

Мы сделали удобную рабочую платформу, чтобы каждый человек мог комфортно работать из любого места. Вы можете забыть про назойливый звон утреннего будильника и начать наслаждаться своей новой жизнью и приличным доходом!

Наши пользователи зарабатывают в среднем 30 000 рублей в месяц, но есть и более активные, доход которых начинается от 80 000 руб. и доходит до 300 000 руб. в месяц! На самом деле нет абсолютно никаких ограничений по заработку, все зависит от Ваших умений и желания зарабатывать.

Наш сервис постоянно развивается, мы совершенствуем систему, делая ее проще и удобнее. Поэтому, даже если Вы новичок, который не знаком с удаленной работой, с нами Вы станете настоящим гуру заработка на продаже партнерских товаров.

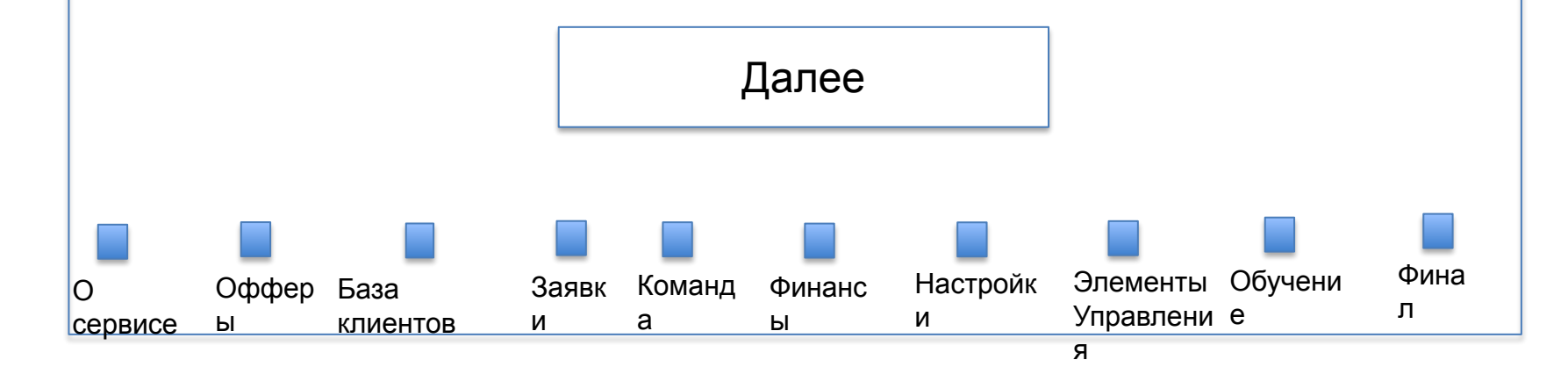

# О сервисе В чем суть заработка:

У нас есть партнеры – крупные интернет-магазины, фирмы оказывающие различные услуги, заводы и частные производства. Им всем нужны новые клиенты.

Ваша задача – найти клиента на любой из понравившихся предложений от партнера (в системе они называются «офферы»). Ваша прибыль – это либо фиксированное вознаграждение за продажу товара (успешную заявку), либо определенный процент от его стоимости.

Кроме выплаты за успешные сделки, партнеры некоторых офферов платят за посещения их сайта. То есть, за уникальных посетителей, которым интересен их товар или услуга, а также за другие задачи. Подробнее об этом Вы узнаете в разделе «Офферы».

Если у Вас есть сайт или аккаунты в социальных сетях, Вы сможете разместить там рекламу оффера, и сразу начать зарабатывать .

Находить клиентов Вы можете более чем 50 способами, подробнее о которых Вы узнаете чуть позже. Вы можете сразу выбрать для себя наиболее удобный вариант, который вам по душе, и работать только с ним. Или же комбинировать варианты.

Заработанные деньги можно мгновенно вывести на банковскую карту, кошелек WebMoney, QiWi или Яндекс.День подробнее о выводе заработанных средств вы узнаете далее. Далее

# Офферы

# Что это такое?

«Оффер» (от англ. «выгодное предложение») – это специальное рекламное предложение, товар или услуга, которую компания предлагает потребителю. В системе есть масса офферов от наших партнеров. Они могут быть ограниченными по времени, количеству, региону.

После нажатия на кнопку «Далее» Вы перейдете на главную страницу с каталогом офферов. Там представлены все активные предложения от наших партнеров. Перед тем, как начать рекламировать оффер, нужно детально ознакомиться с каждым из них.

После того, как оффер выбран, и Вы подключились к нему, Вы получаете уникальную партнерскую ссылку. С помощью нее Вы и будете рекламировать и продавать оффер.

Давайте попробуем на практике. Жмите «Далее».

Далее

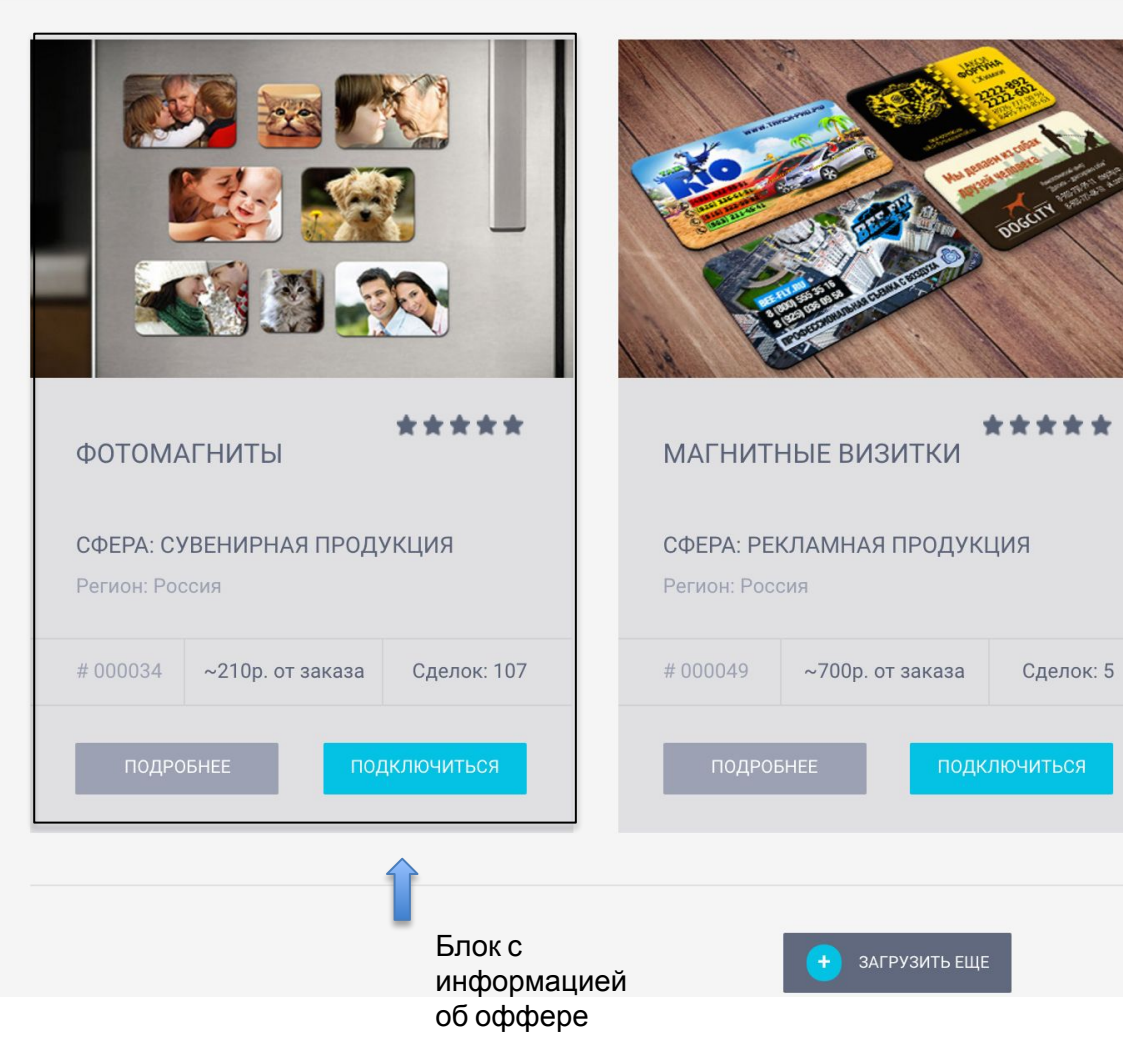

### КАТАЛОГ ОФФЕРОВ

Наза

Сейчас Вы видите все все активные предложения от наших партнеров.

Каждый оффер помещен в блок с информацией, где указаны: его рейтинг, сфера применения, количество завершенных сделок.

Вы сразу можете увидеть, сколько в среднем будет приносить одна продажа.

 $\bullet\bullet\bullet\bullet$ 

Дале

Нажмите «Далее», чтобы перейти к следующему слайду.

 $^{\circledR}$ Рабочее<br>место

 $\bigcirc$ 

Офферы

 $\circledS$ 

Клиенты

Обучение

 $^{\circledR}$ 

.<br>Настройки

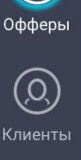

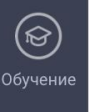

@) **Настройки** 

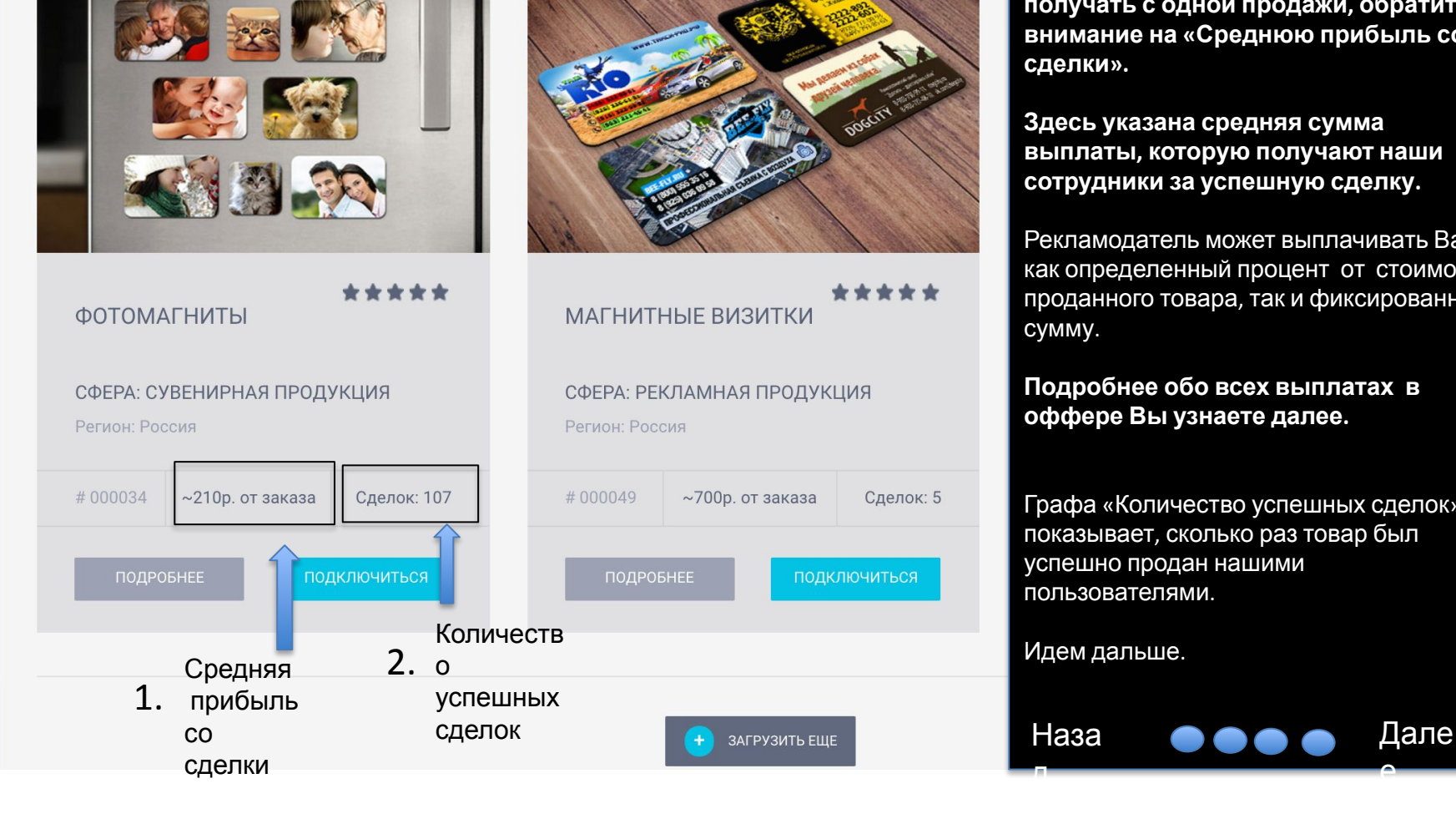

### ОПИСАНИЕ ОФФЕРА

**Чтобы узнать, сколько Вы будете получать с одной продажи, обратите внимание на «Среднюю прибыль со сделки».**

**Здесь указана средняя сумма выплаты, которую получают наши сотрудники за успешную сделку.** 

Рекламодатель может выплачивать Вам как определенный процент от стоимости проданного товара, так и фиксированную сумму.

**Подробнее обо всех выплатах в оффере Вы узнаете далее.**

Графа «Количество успешных сделок» показывает, сколько раз товар был успешно продан нашими пользователями.

е

Наза

д

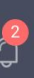

# $\equiv$

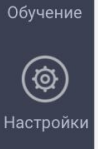

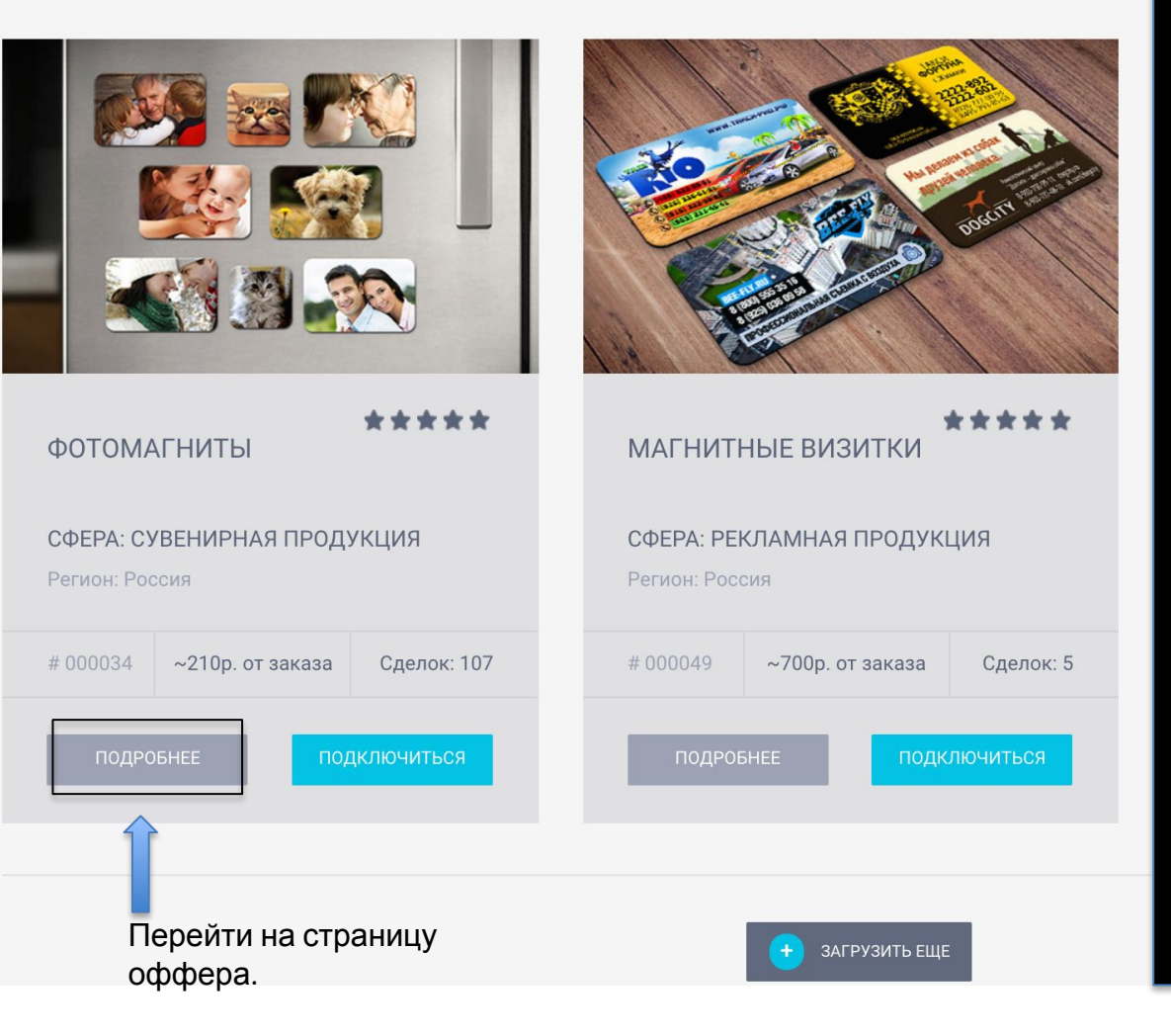

## ПОДРОБНОСТИ ОБ ОФФЕРЕ

Наза

Нажмите на кнопку «Подробнее», чтобы открыть полную информацию о рекламном предложении.

 $\bullet\bullet\bullet\bullet$ 

Дале

### СТРАНИЦА ОФФЕРА

На этой странице находится общая информация об оффере.

Сразу стоит обратить внимание на «Описание продукта», так как именно там описаны все тонкости оффера: описание, предназначение и т.д.

Вы обязательно должны изучить данные о товаре или услуге, которую будете рекламировать.

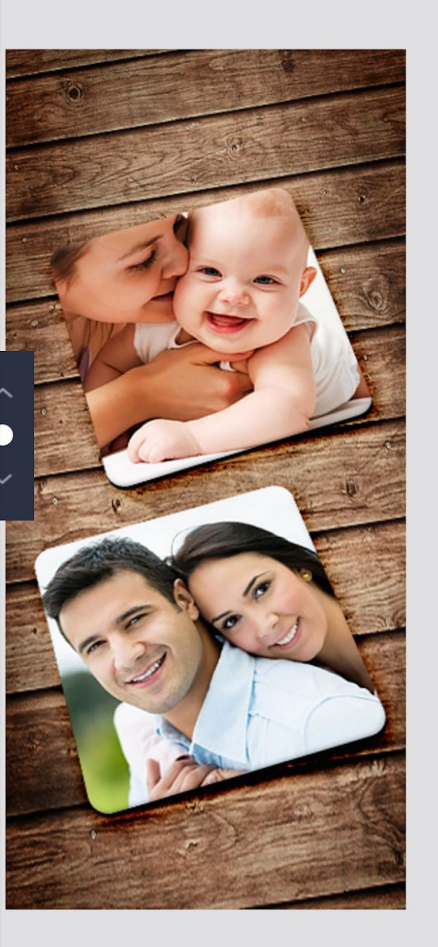

# #000034

Описание продукта

# **Магниты** на холодильник

# 90 107  $\mathbf{1}$

СРЕДНЯЯ подключенных **ВЫПЛАТА** СОТРУДНИКОВ

**УСПЕШНЫХ** сделок

# Фотомагниты РЕКЛАМНАЯ ПРОДУКЦИЯ

регион: Россия

сфера: Сувенирная продукция

#### \*\*\*\*\*

Для чего нужны фотомагниты? Мы перестали печатать фотографии, и фотомагниты остались чуть ли не единственным шансом сохранить реальные копии любимых фотографий. Это самый оригинальный способ надолго сохранить впечатления! Фотомагниты замечательно смотрятся на холодильнике и на любой другой магнитной поверхности! Порадуйте себя или удивите друзей ярким и индивидуальным подарком! Преврати любимые фото в прикольные магнитики! Украсьте свой холодильник памятными фотографиями!

Для оформления заказа нужно всего лишь 5 минут, выбрать размер магнита и загрузить любимые фото.

#### ЦЕЛЕВАЯ АУДИТОРИЯ

Люди, с большим количеством фотографий в социальных сетях, instagram, фотографы, путешественники, молодые мамы. Доставка в любой регион России. Возраст 20-45 лет.

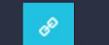

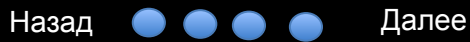

### ЦЕЛЕВАЯ АУДИТОРИЯ

У каждого продукта есть своя целевая аудитория (ЦА).

Простыми словами – это те люди, которые заинтересуется в приобретении конкретно этого оффера.

Это важно, ведь, если Вы будете продавать товар людям которым, он в принципе не интересен, они попросту его не купят.

Изучите эту информацию, чтобы Вы понять, кому и где лучше продавать конкретный товар.

Вы часто будете встречать офферы, которые нужно рекламировать только в определенном регионе или городе, людям с конкретными интересами, проблемами и т.д.

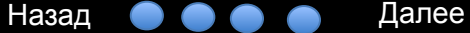

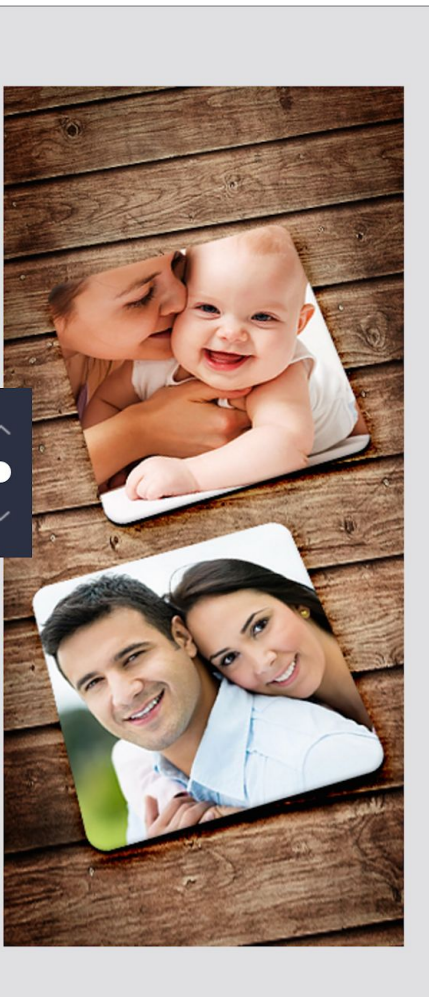

# #000034

# **Магниты** на холодильник

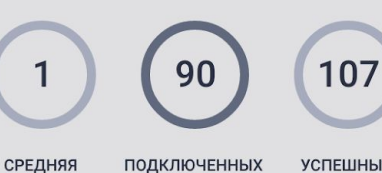

СОТРУДНИКОВ

**ВЫПЛАТА** 

Целевая Аудитория данного оффера

**УСПЕШНЫХ** сделок

# Фотомагниты РЕКЛАМНАЯ ПРОДУКЦИЯ

регион: Россия

сфера: Сувенирная продукция

#### \*\*\*\*\*

Для чего нужны фотомагниты? Мы перестали печатать фотографии, и фотомагниты остались чуть ли не единственным шансом сохранить реальные копии любимых фотографий. Это самый оригинальный способ надолго сохранить впечатления! Фотомагниты замечательно смотрятся на холодильнике и на любой другой магнитной поверхности! Порадуйте себя или удивите друзей ярким и индивидуальным подарком! Преврати любимые фото в прикольные магнитики! Украсьте свой холодильник памятными фотографиями!

Для оформления заказа нужно всего лишь 5 минут, выбрать размер магнита и загрузить любимые фото.

### ЦЕЛЕВАЯ АУДИТОРИЯ

Люди, с большим количеством фотографий в социальных сетях, instagram, фотографы, путешественники, молодые мамы. Доставка в любой регион России. Возраст 20-45 лет.

ПОДКЛЮЧИТЬСЯ К ОФФЕРУ

Теперь Вы имеете представление о том, как зарабатывать с нашей системой.

Самое время начать работать. Для этого нажмите сейчас на кнопку «Подключиться к офферу».

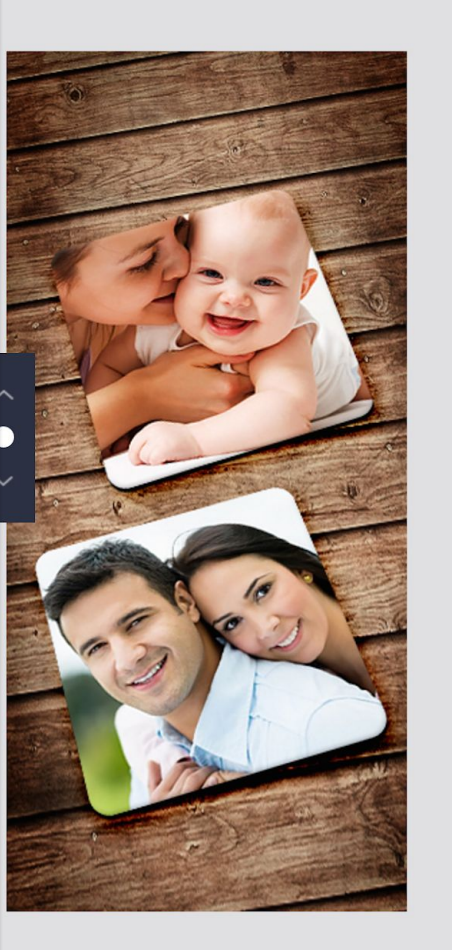

# #000034

# **Магниты** на холодильник

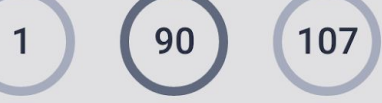

подключенных СОТРУДНИКОВ

СРЕДНЯЯ

**ВЫПЛАТА** 

**УСПЕШНЫХ** сделок

Кнопка ПОДКЛЮЧИТЬСЯ К офферу

# Фотомагниты РЕКЛАМНАЯ ПРОДУКЦИЯ

регион: Россия

сфера: Сувенирная продукция

#### \*\*\*\*\*

Для чего нужны фотомагниты? Мы перестали печатать фотографии, и фотомагниты остались чуть ли не единственным шансом сохранить реальные копии любимых фотографий. Это самый оригинальный способ надолго сохранить впечатления! Фотомагниты замечательно смотрятся на холодильнике и на любой другой магнитной поверхности! Порадуйте себя или удивите друзей ярким и индивидуальным подарком! Преврати любимые фото в прикольные магнитики! Украсьте свой холодильник памятными фотографиями!

Для оформления заказа нужно всего лишь 5 минут, выбрать размер магнита и загрузить любимые фото.

#### ЦЕЛЕВАЯ АУДИТОРИЯ

Люди, с большим количеством фотографий в социальных сетях, instagram, фотографы, путешественники, молодые мамы. Доставка в любой регион России. Возраст 20-45 лет.

ПОДКЛЮЧИТЬСЯ К ОФФЕРУ

Назад  $\bullet\bullet\bullet$ Далее

# ПОДКЛЮЧЕНИЕ К ОФФЕРУ

Перед подключением к офферу Вы должны кратко описать каналы, по которым планируете распространять информацию о нем.

Это нужно для того, чтобы рекламодатель видел, как именно Вы будете работать с его продуктом.

Самый простой способ начать рассказать о предложении знакомым и друзьям. Но, если Вы знаете другие каналы, не забудьте указать также и их.

Теперь нажмите «Подключится».

Назад  $\bullet\bullet\bullet$ Далее

#### Но, если вам подарят магнитик, вы его повесите на холодильник или любую магнитную поверхность, в следующий раз вам не составит труда найти нужную команию или порекомендовать её знакомому. 0 Фирмы заказывают дешевые визитки, буклеты, листовки, их все выкидывают и это раздражает людей. ПОДКЛЮЧЕНИЕ К Магниты подойдут для любого бизнеса, и в среднем эффективнее в 8 раз, чем любая **ОФФЕРУ** другая бумажная реклама. ЦЕЛЕВАЯ АУДИТОРИЯ Каким образом Вы планируете продвигать этот оффер? **IMK** Предприниматели, владельцы бизнеса, менеджеры по рекламе, люди, оказывающие Друзья и знакомые, продвижение в соц. сетях, реклама на различные услуги. Самые частые заказчики - фирмы, своих ресурсах, холодные звонки, реклама офлайн, другие способы продвижения. оказывающие массовые услуги населению такси, доставка еды, суши, пиццы, ветклиники, 5 стоматологии, продажа окон, натяжных магазины, и подобные. Доставка в любой регион России. ЕШНЫХ Возраст 25-50 лет. **ІЕЛОК** подключиться **OTMEHA** Окно подключение к офферу

#000049

Магнитные визитки могут это реально

Представьте, вам продали какой-то товар или оказали услугу, вам все понравилось. Как вам в следующий раз найти эту фирму?

исправить.

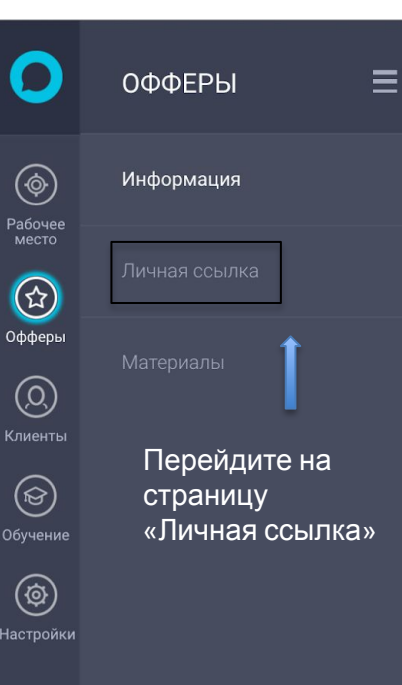

 $\mathbb{C}^2$ 

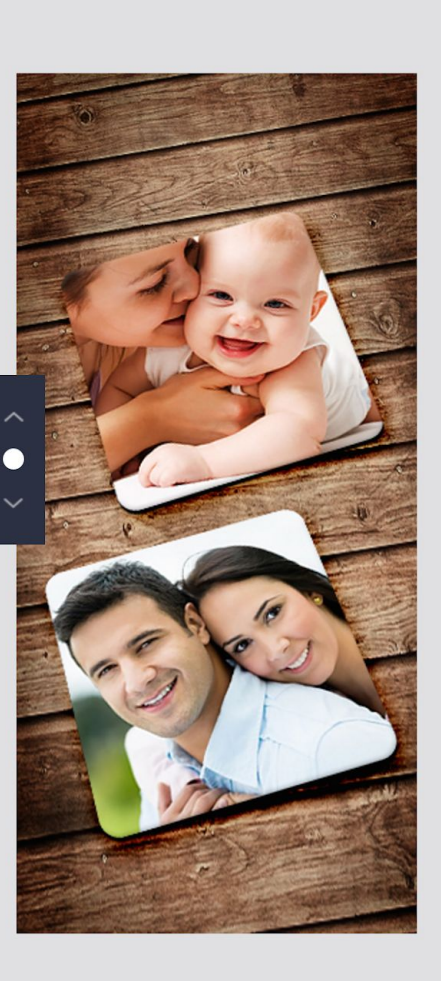

# #000034

# **Магниты** на холодильник

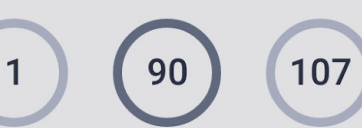

СРЕДНЯЯ

**ВЫПЛАТА** 

подключенных СОТРУДНИКОВ

**УСПЕШНЫХ** сделок

Отлично, теперь посмотрим, как работает наша система технически и что такое «Личная ссылка».

Перейдем в раздел «Личная ссылка».

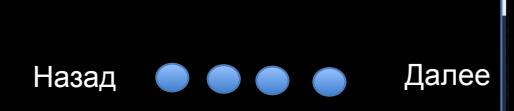

#### ЛИЧНАЯ ССЫЛКА

Все люди, перешедшие по Вашей личной ссылке, будут засчитаны, как привлеченные Вами пользователи.

Когда человек перейдет по этой ссылке, он попадет на сайт нашего партнера с рекламным предложением.

В ссылке содержится уникальный код, который всегда будет указывать, что привлеченный пользователь пришел именно от Вас.

**Главное, что Вам теперь нужно – рекламировать эту ссылку и привлекать через нее новых клиентов рекламодателю.**

Как правило, человек , перейдя по ссылке, лично покупает товар.

Но, Вы также можете сами взять его контакты и оформить заказ за него, если он согласен и заинтересован в продукте или услуге партнера.

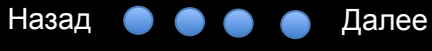

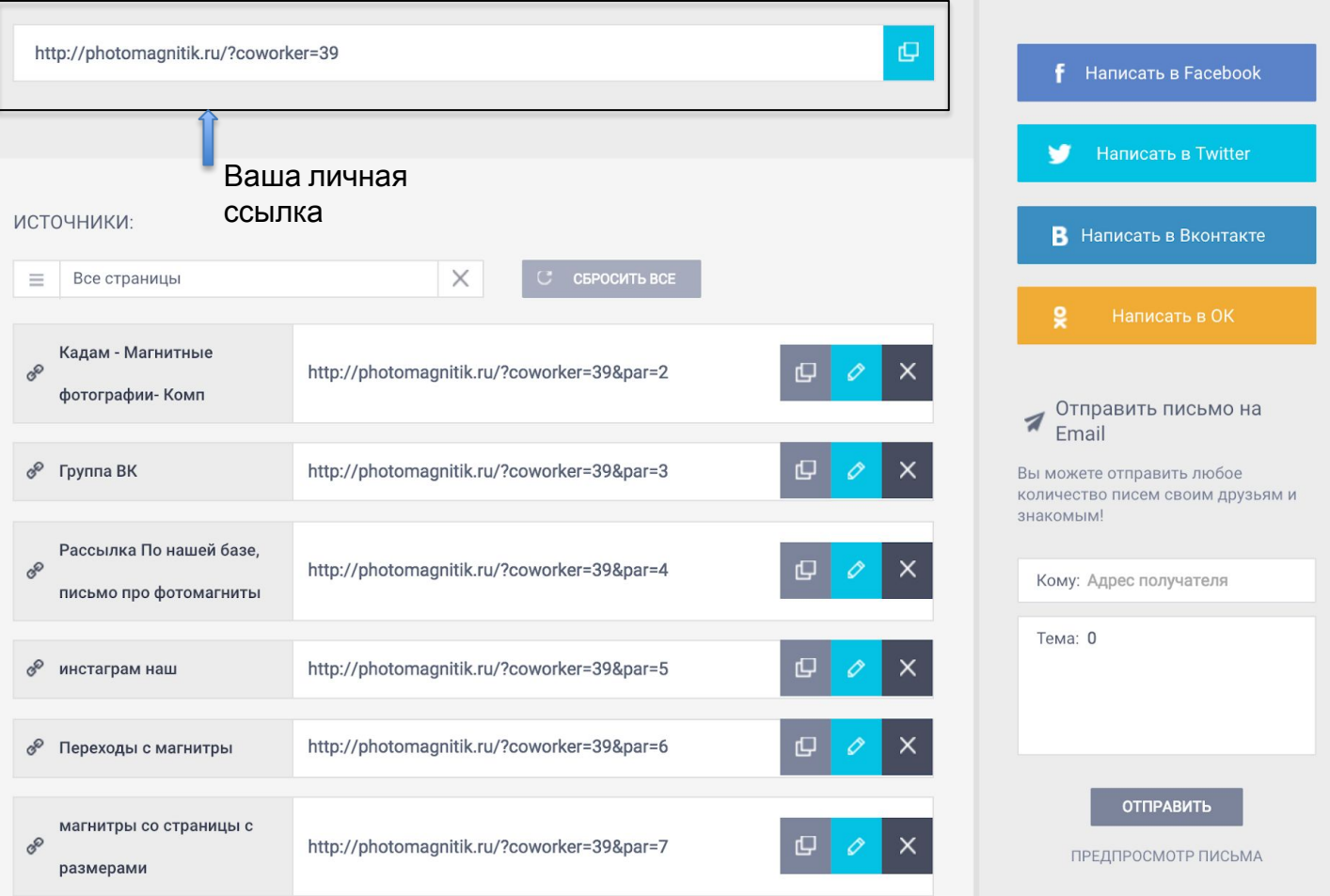

#### МОМЕНТАЛЬНЫЕ РЕПОСТЫ В СОЦИАЛЬНЫЕ СЕТИ

Справа возле каждого оффера есть блок с кнопками для репоста в самые популярные социальные сети.

Так, отправив запись другу или на свою стену, Вы мгновенно прорекламируете оффер. И быстро получите переходы по вашей ссылке и заказы.

Чтобы Вам было проще, мы сразу подготовили сообщение-подпись репоста.

Обязательно используйте этот механизм! Ведь социальные сети – очень эффективные широчайшие каналы для привлечения покупателей.

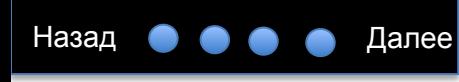

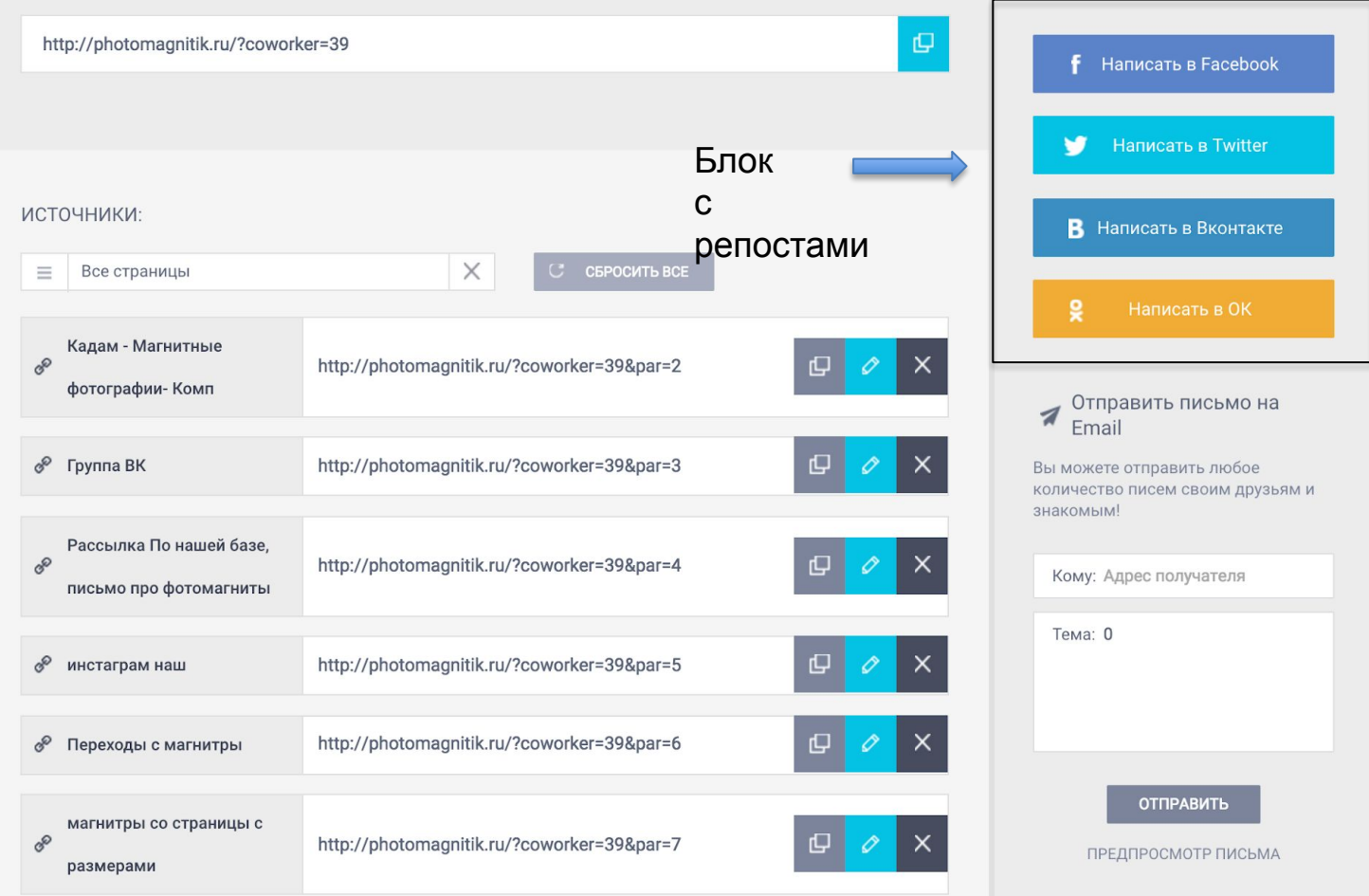

#### ЗАДАНИЕ

Прямо сейчас сделайте репост в любимую социальную сеть и посмотрите на результат.

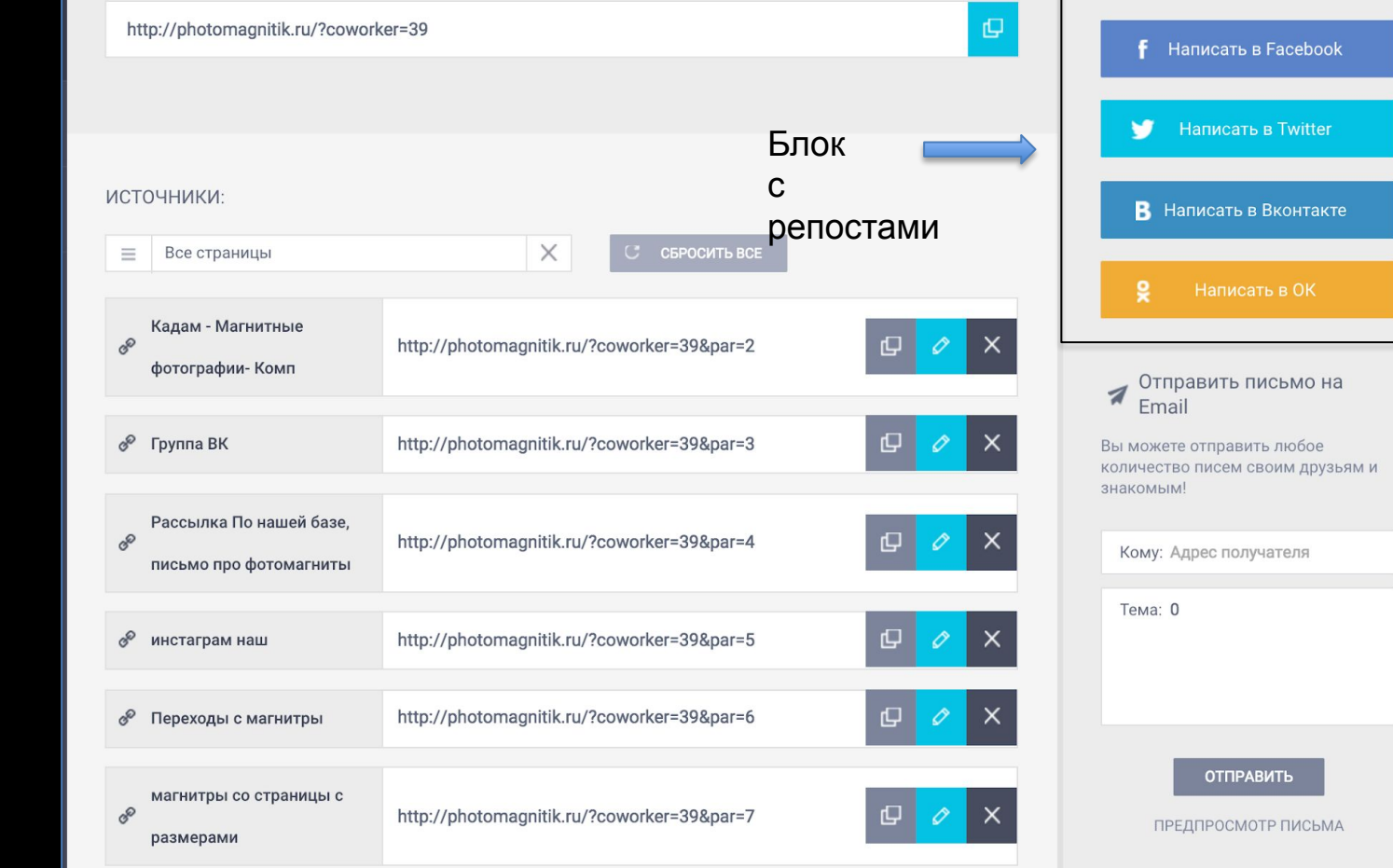

Назад • • • Далее

## БЛОК ОТПРАВКИ ПИСЕМ

С помощью этого блока Вы можете отправить письмо с рекламным предложением на электронную почту потенциального клиента.

В некоторых офферах этой функции нет. Все зависит от типа предложения.

Если же отправка писем активна, для отправки предложения, Вам нужно просто указать e-mail клиента.

Для «Темы» есть шаблонные заготовки. Можете оставить их, или же изменить на свое усмотрение.

Например, можно добавить имя человека – это персонализирует Ваше послание и сделает его более эффективным.

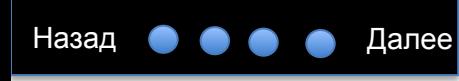

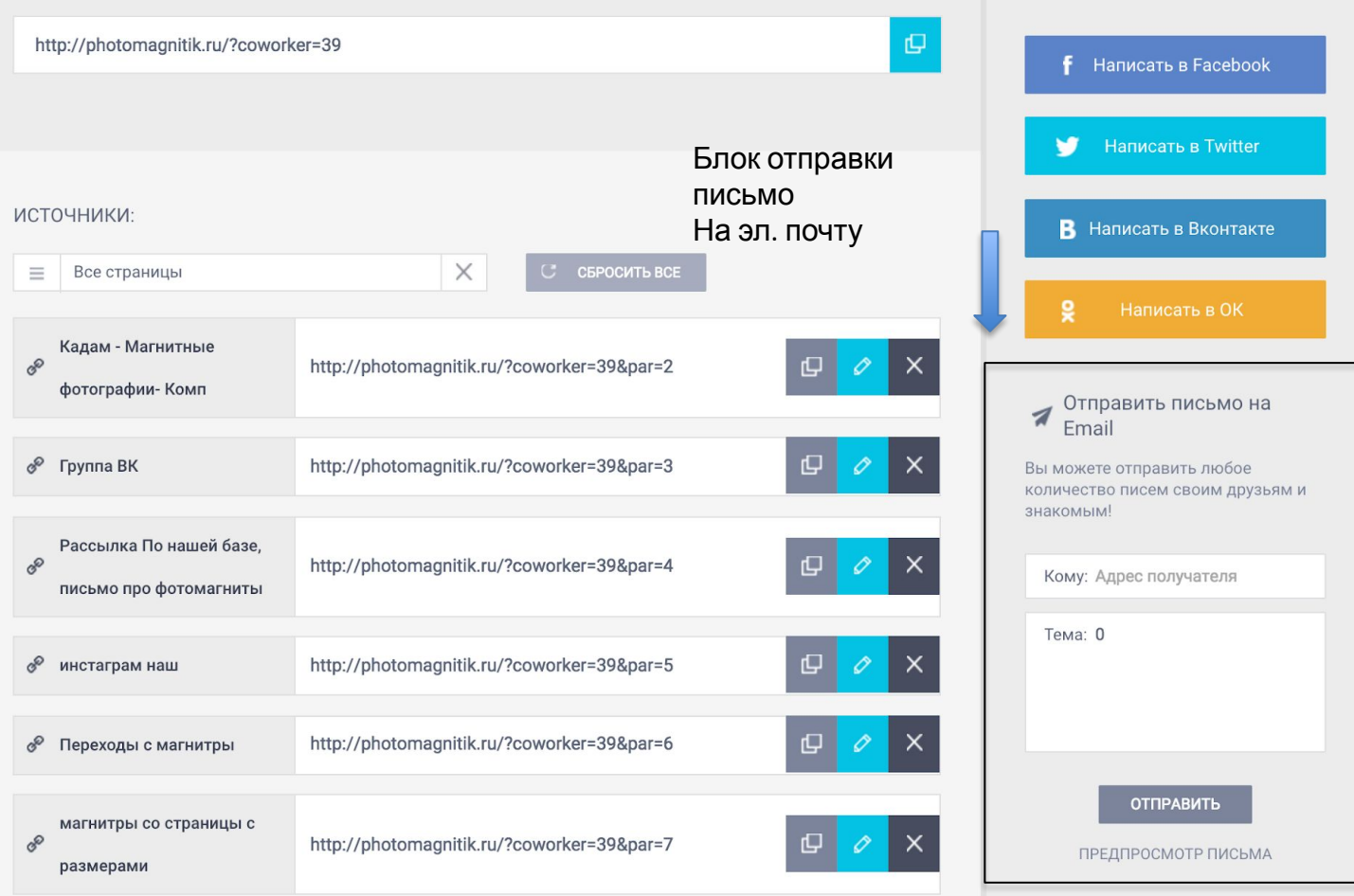

## ИСТОЧНИКИ

Этот инструмент создан для продвинутых пользователей. Но лучше Вам узнать о нем сейчас.

«Источники» необходимы для анализа эффективных (и не очень) каналов клиентов. Они покажут Вам откуда и сколько пришло больше всего клиентов.

Так, Вы будете знать, с каким именно каналом стоит работать усерднее, а какой приносит больше всего покупателей.

Например, у Вас есть две ссылки: в Вконтакте и Одноклассниках. «Источники» покажут, с какой социальной сети пришло больше клиентов.

Просто добавьте название источника и система выдаст вам ссылку с новой подписью, вы можете использовать разные ссылки в разных соц. сетях, чтоб оценить эффективность.

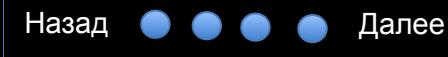

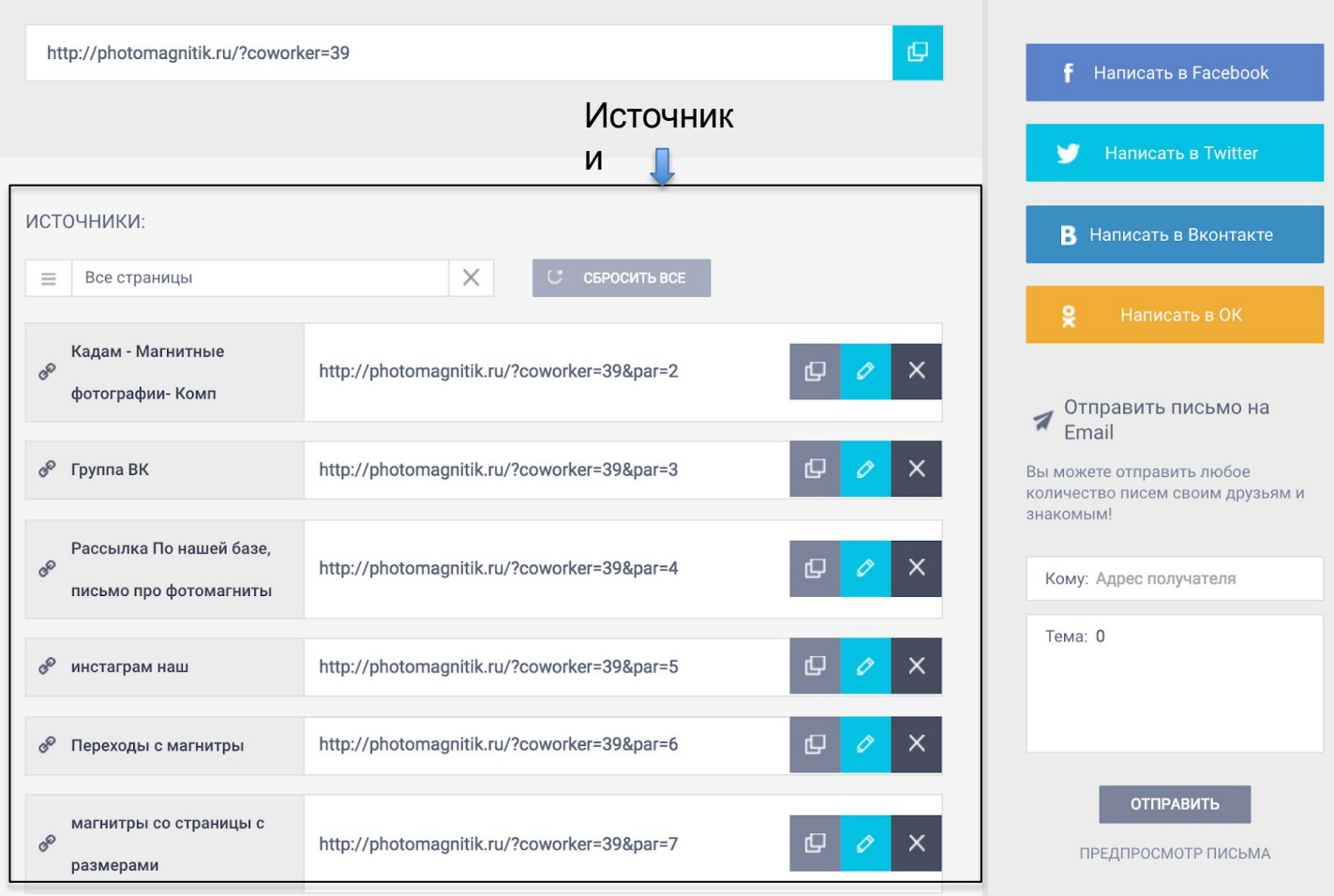

## ЦЕЛИ и ВЫПЛАТЫ

У каждого оффера есть цель, например заявка или оформленный заказ.

Ō

 $^{\circledR}$ 

.<br>Рабочее<br>место  $^{\circledR}$ 

.<br>Эменты

**Grucuan** 

 $\circledcirc$ 

ீ

ОФФЕР

Чаще всего рекламодатель ставит перед Вами цель найти человека, который закажет его продукт или услугу. В разделе «Цели» сформулировано четкое описание от наших партнеров.

Геопозиция - здесь указаны города, в которых чаще всего покупали товар или заказывали услугу.

Конверсия - это отношение числа переходов по Вашей ссылке к число успешных сделок.

Например, если из 100 посетителей товар купило 20 человек, конверсия составит 20%. Здесь указана общая конверсия, отношение всех переходов от всех людей в сервисе, ко всем заявкам.

Назад • • • • Далее

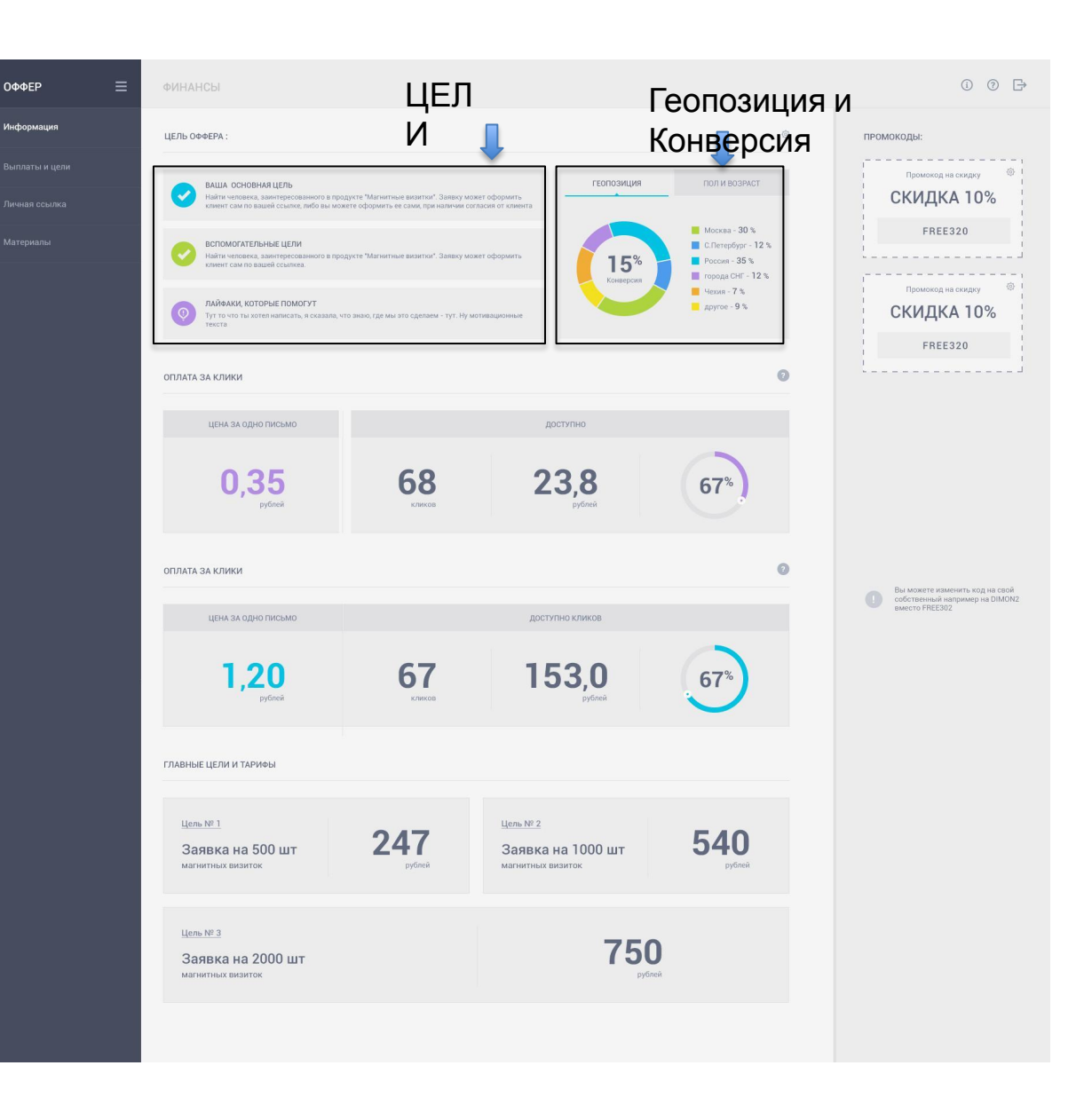

## ЦЕЛИ ОФФЕРА

В этом блоке указываются сумма выплаты, которую Вы получите за оформленную заявку.

Ō

**000EP** 

Информация

Выплаты отличаются по цене в зависимости от характеристики заявки или суммы сделки.

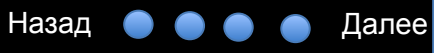

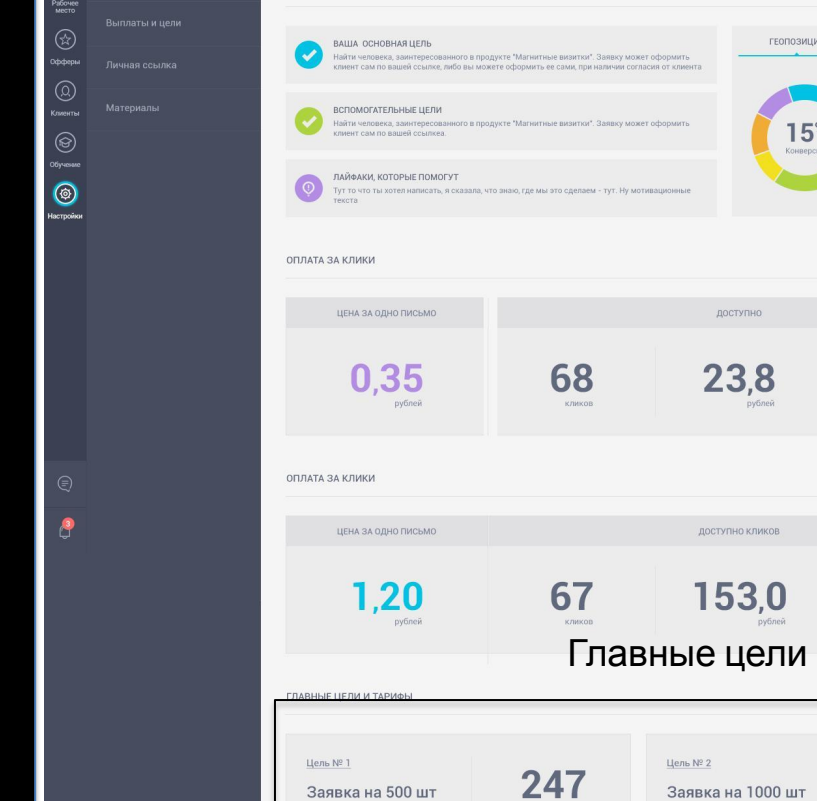

магнитных визиток

Заявка на 2000 шт магнитных визиток

Цель № 3

ФИНАНСЫ

ЦЕЛЬ ОФФЕРА:

00 - $\circ$ ПРОМОКОДЫ: Промокод на скидку Ф ПОЛ И ВОЗРАСТ СКИДКА 10%  $\blacksquare$  Москва - 30 % FREE320  $C$ . Петербург - 12 %  $Poccons - 35%$ города СНГ - 12 % Промокод на скидку  $\qquad \circledS$  $\blacksquare$  Чехия - 7 %  $\Box$  другое - 9 % СКИДКА 10% FREE320  $\bullet$  $67%$  $\bullet$ **Вы можете изменить код на свой**<br>**Собственный например на DIMON2**<br>Вместо FREE302 67 540 **Z41** Заявка на 1000 шт рублей магнитных визиток  $750$ 

#### ОПЛАТА ЗА КЛИКИ И

ПИСЬМА

Некоторые рекламодатели платят не только за покупку товара, а еще за переходы по ссылкам и отправку писем потенциальным клиентам.

На этой странице Вы можете увидеть, сколько Вам заплатият за один уникальный переход по ссылке (Уникальный – то есть совершенный с одного компьютера, с одного IP).

Вы можете распространять свою личную ссылку среди друзей, на форумах, в социальных сетях, настраивать на нее рекламу, или продвигать другими способами.

Чем большее число людей перейдет по ссылке, тем больше денег Вы сможете заработать.

#### ГЛАВНОЕ ПРАВИЛО

У нас разрешены только легальные способы продвижения. Спам и накрутка показателей категорически запрещены.

Если мы уличим нашего сотрудника в накрутке или спаме, мы заблокируем средства до выяснения

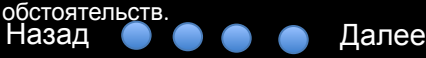

Ō ОФФЕР  $^{\circledR}$ Информация .<br>Рабочее<br>место  $^{\circledR}$ .<br>Xibibepu .<br>meers  $\circledcirc$ **Llarmoùvu** 

P

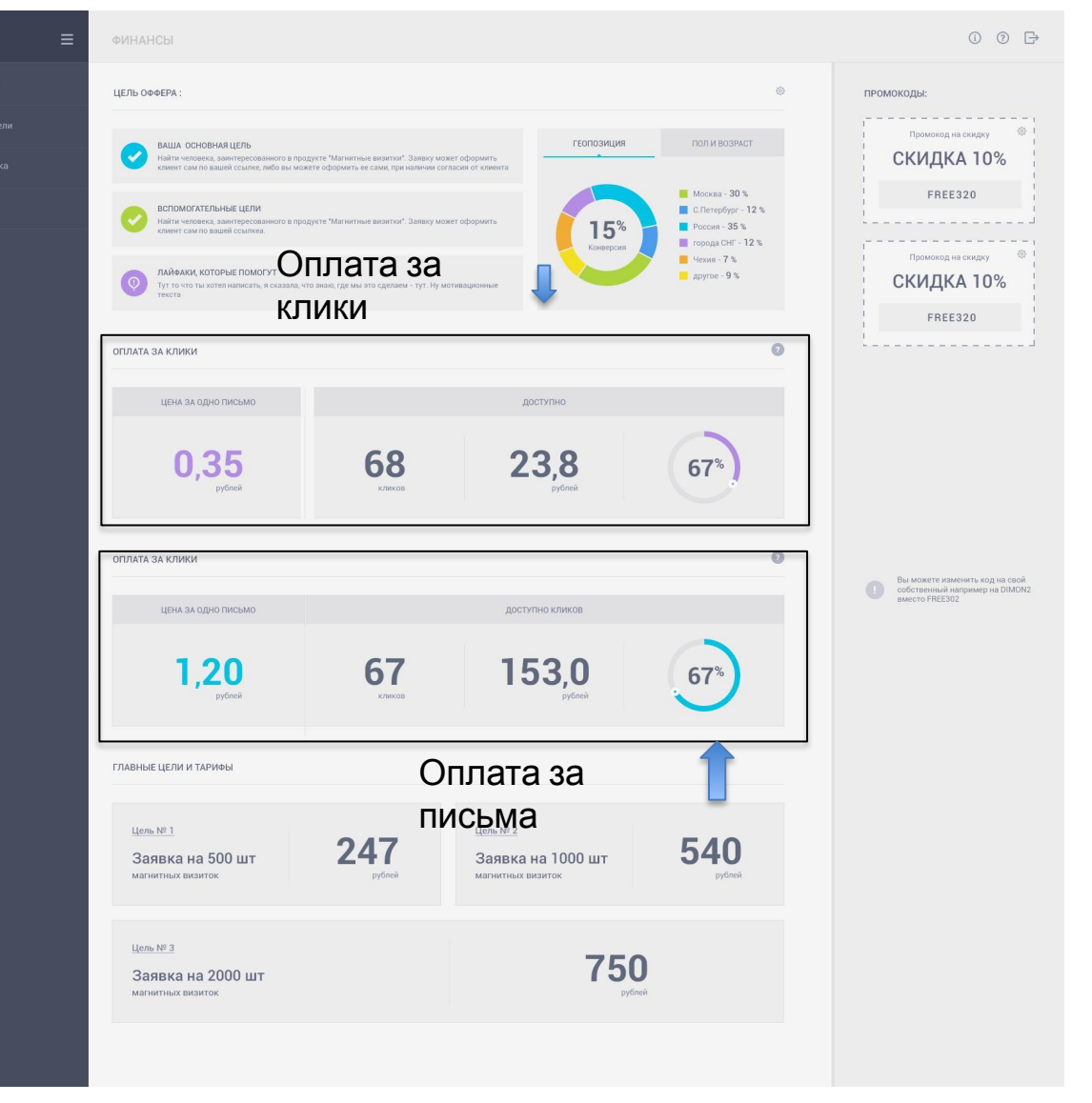

# ПРОМОКОДЫ

Промокоды на скидку или подарок к заказу позволят Вам делать еще больше продаж. Они стимулируют покупателя совершить покупку именно сейчас и дают преимущество при заказе.

Ō

 $^{\circledR}$ 

с<br>Спометь

.<br>Xivose

 $\circledcirc$ 

.<br>Hermrönu

ீ

**ОФФЕР** 

Информация

.<br>Зыплаты и цег

Вы сообщаете человеку промокод и он вводит его в соответствующее поле, при оформлении заказа.

Название промокода можно изменить. К примеру, Вы можете указать там свое имя, фамилию, или ник.

Более того, промокоды работают без реферальных ссылок!

Т.е. при оформлении заказа и вводе промокода система уже знает, что этот человек пришел от Вас, вы можете отправить человеку просто название компании и промокод, и при оформлении заказа сделка автоматически привяжется к вам.

Это не значит что Ваша личная ссылка не нужна, просто если в оффере нет промокода, то заказ вы можете оформить только по своей

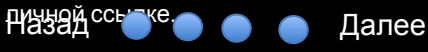

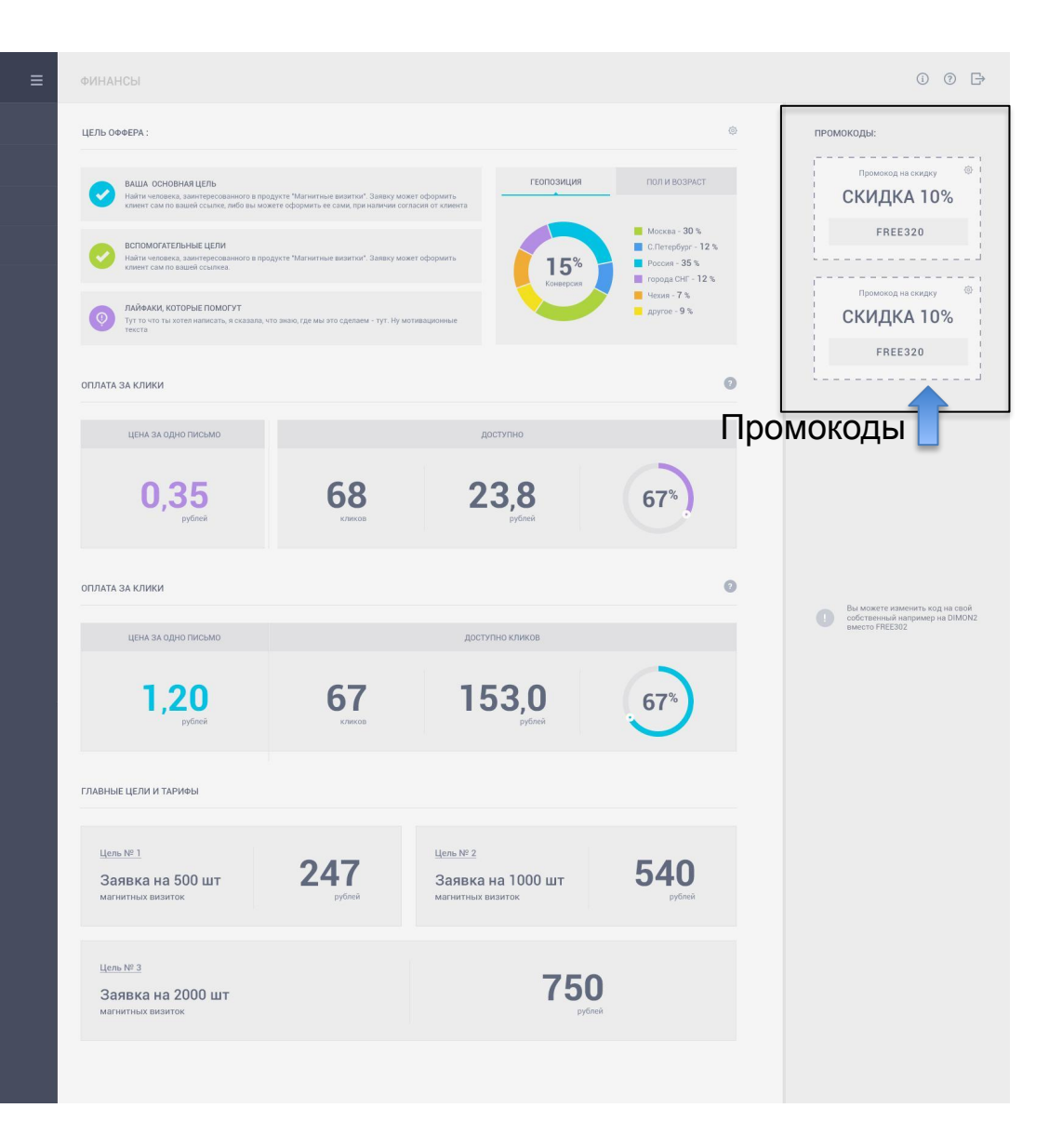

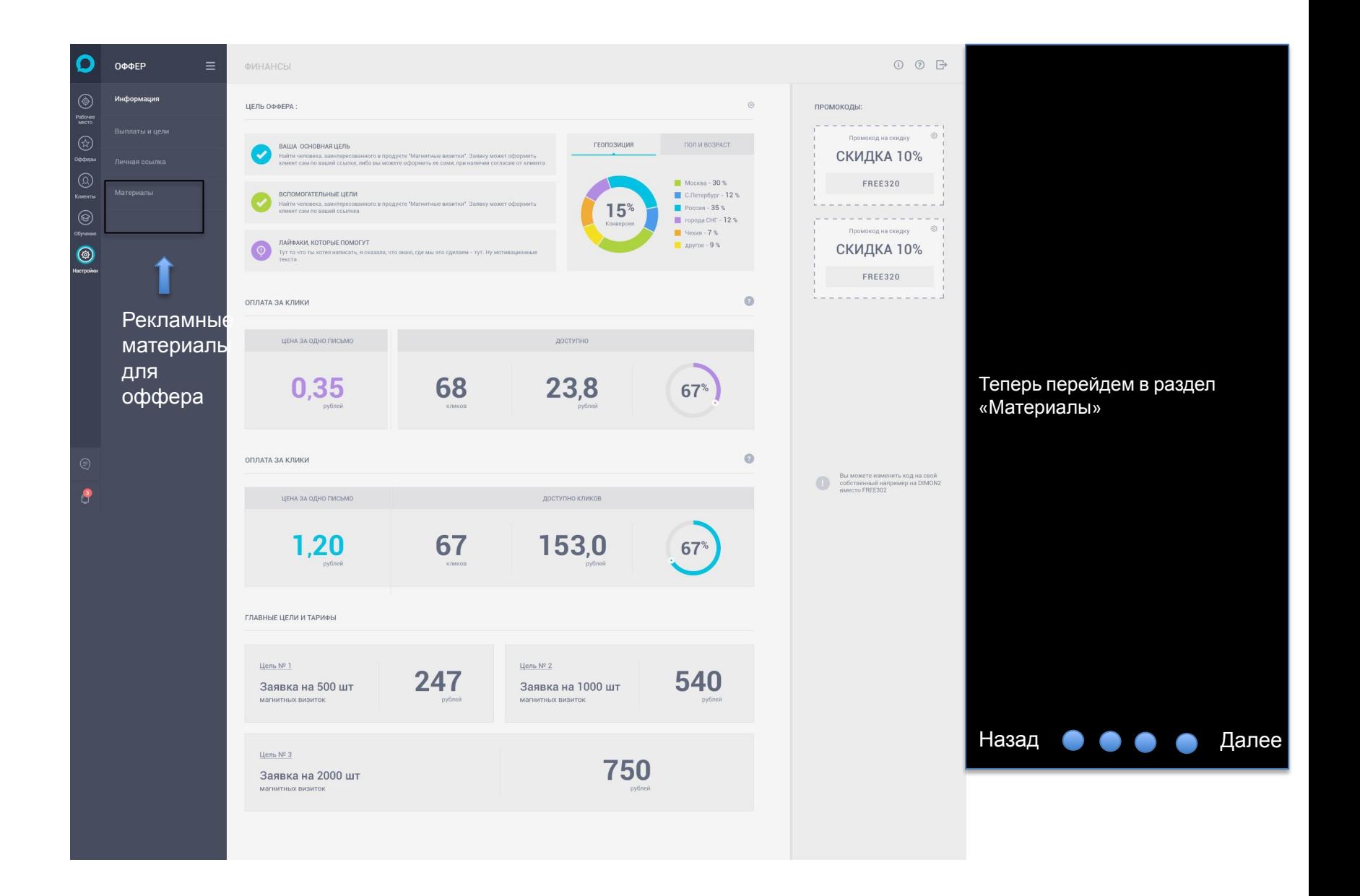

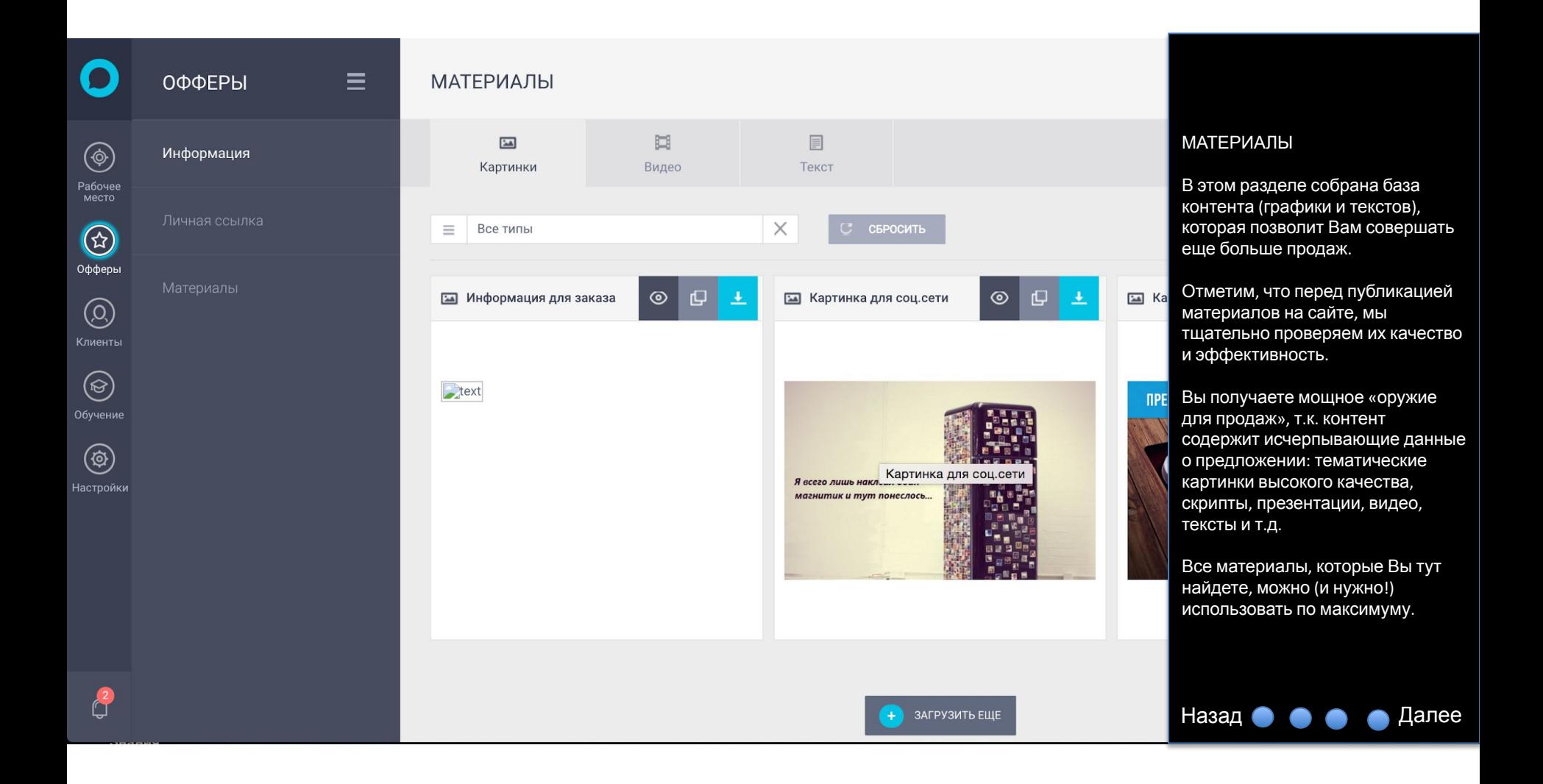

# 3 База клиентов.

Давайте теперь разберемся, как эффективно работать со своими клиентами. Для этого перейдем в раздел «Клиенты».

С нашей системой Вы сможете вести личную удобную базу клиентов. Сразу после приобретения товара сохраните всю информацию о покупателе:

- •Регион
- •Имя и Фамилию
- •Контактный телефон
- •Адрес электронной почты
- •Компанию и должность

Что это Вам даст? Ведя базу клиентов, Вы возьмете все под свой контроль. Сможете делать эффективные повторные продажи, смотреть, кто приносит больше денег и т.д.

Далее

#### БАЗА КЛИЕНТОВ

Каждому из Ваших клиентов можно присваивать свой статус.

**ВСЕ КЛИЕНТЫ** 

Это удобно, если, например, Ваш клиент заинтересовался товаром, но еще не купил его. С помощью базы клиентов Вы всегда сможете напомнить ему о себе.

Рекомендуем Вам добавлять сюда всех своих клиентов. Так Вы сможете видеть цельную «картину продаж»: кто покупает больше, кто меньше и т.п.

Назад **О О О О** 

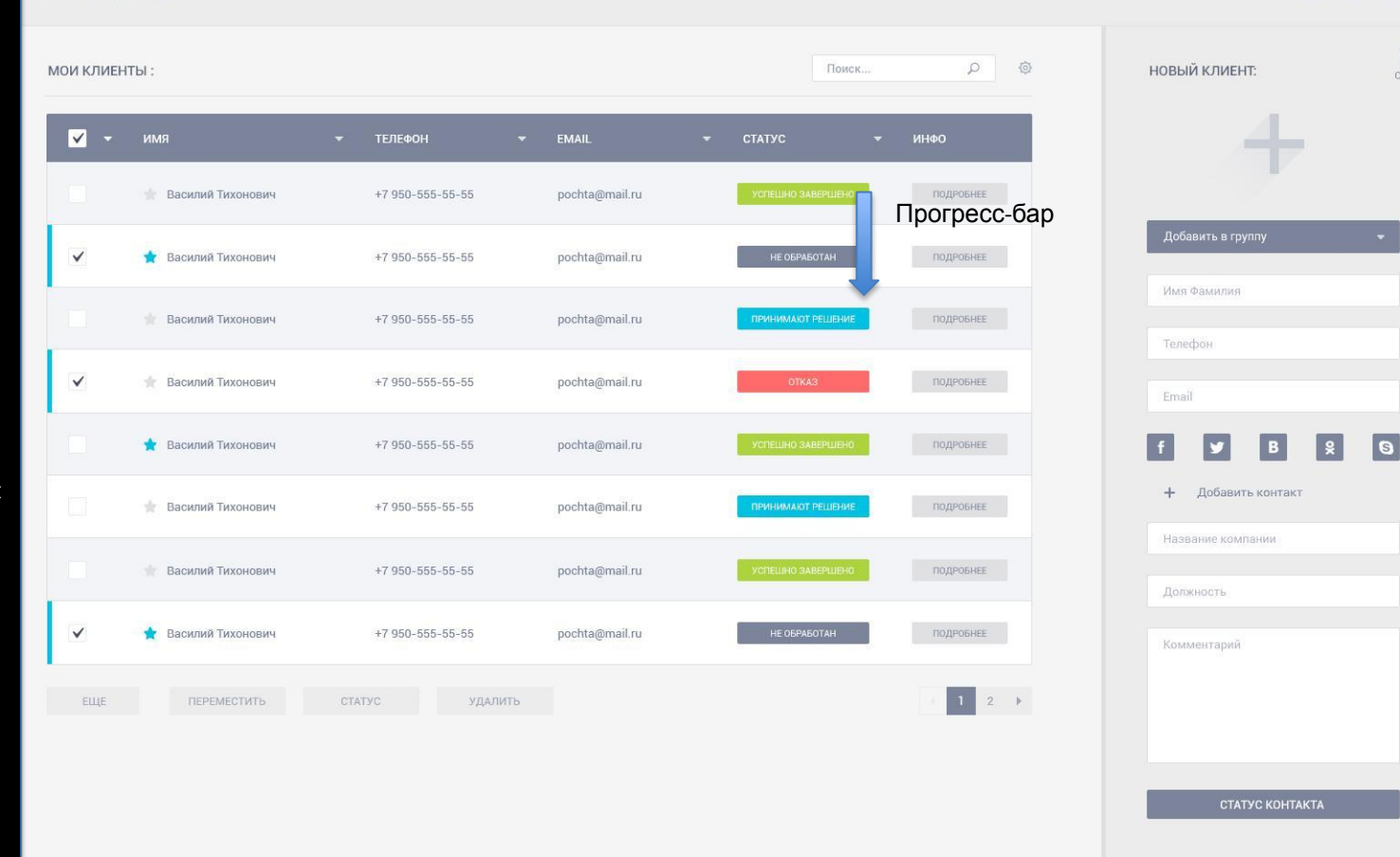

#### 00 B

# Заявки

# Наглядность Вашего заработка

Ваш Кабинет содержит раздел «Заявки». Там Вы можете увидеть список всех подтвержденных/отправленных заявок за текущий месяц. Также там указана сумма, которую Вы заработали по этим заявкам.

Далее

### ЗАЯВКИ

റി

В этом разделе Вы найдете данные по всем заявкам от клиентов, которые пришли по Вашим рекламным ссылкам.

В правой части есть календарь. С его помощью Вы можете просмотреть информацию за интересующий Вас период.

Как только заявка будет создана, ей сразу же присвоится статус «Обрабатывается». Это значит, что с клиентом, которого Вы привели, работают менеджеры нашего партнера.

Когда человек внесет оплату за товар, статус Вашей заявки изменится на «Успешно» и деньги за заявку поступят на Ваш счет.

У некоторых рекламодателей на сайте есть онлайн оплата товара. Если человек воспользуется ею, Ваша заявка сразу получит статус «Успешно».

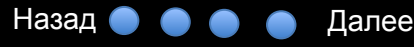

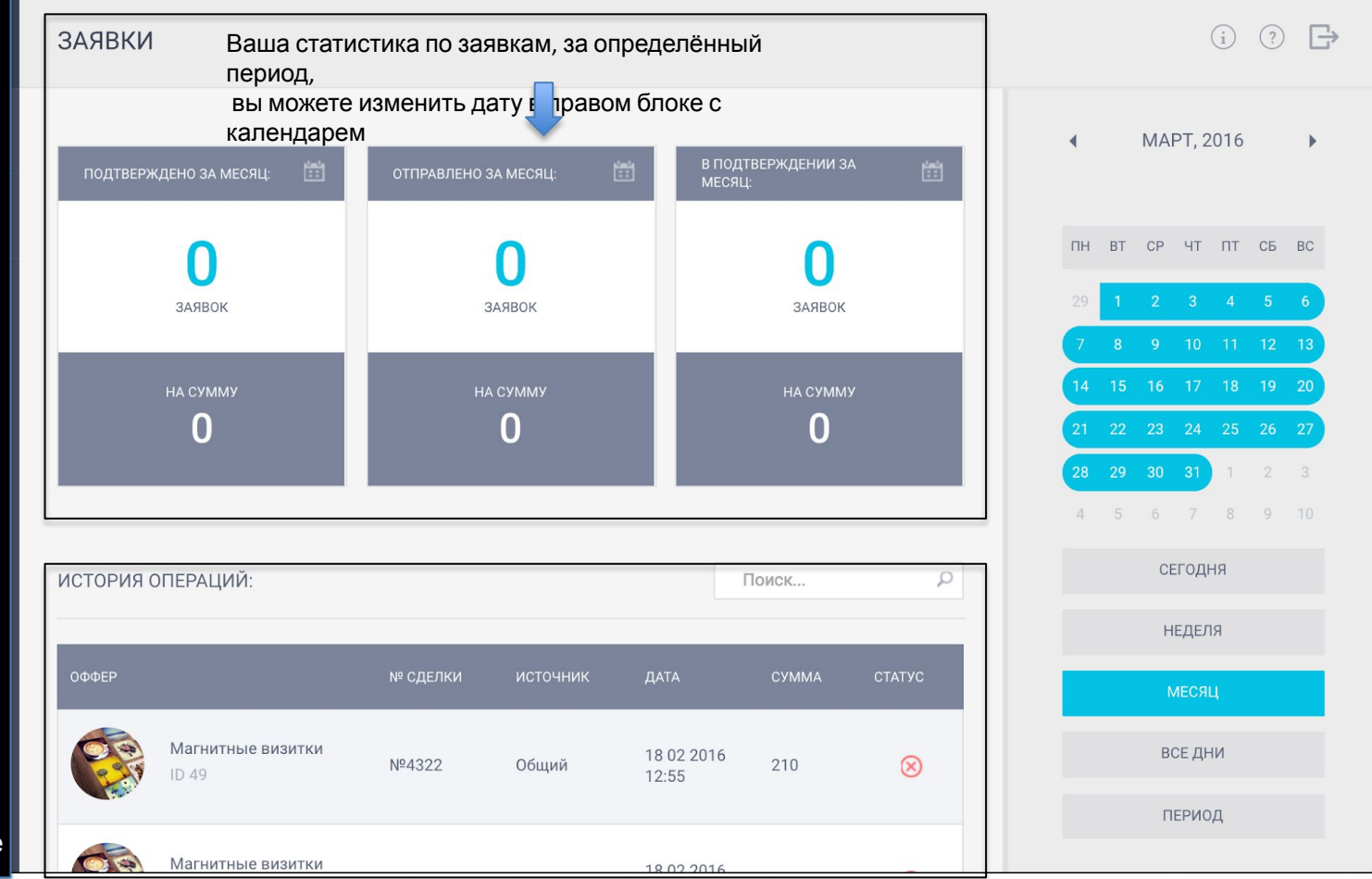

# Работаем с командой

КОМАНДА

.

Сотрудники, работающие с вами в одной команде – дополнительный источник дохода.

С ними Вы сможете зарабатывать еще больше. Причем этот доход будет абсолютно пассивным.

Вы будете получать процент от дохода каждого зарегистрированного пользователя, который зарегистрируется по Вашей ссылке и начнете получать доход.

Чем больше будет Ваша партнерская сеть, тем больше денег Вы будете зарабатывать.

Рекламировать эту ссылку можно так же, как и предложения рекламодателей всем разрешенными способами.

Далее

#### КОМАНДА

Здесь выведен список всех сотрудников которые работают в Вашей команде.

Возле каждого из них Вы можете видеть количество успешных сделок, кликов, писем и общий доход, который они Вам принесли за все время.

По этим показателям можно судить насколько активно человек работает в сервисе. Если вы видите, что показатели не растут, помогите человеку, возможно он в чем то не разобрался, или ему нужна помощь.

Не забывайте, каждый человек, пришедший по Вашей ссылке – новичок, поэтому будет здорово, если Вы поможете ему.

И помните, от его заработка зависит и Ваш доход.

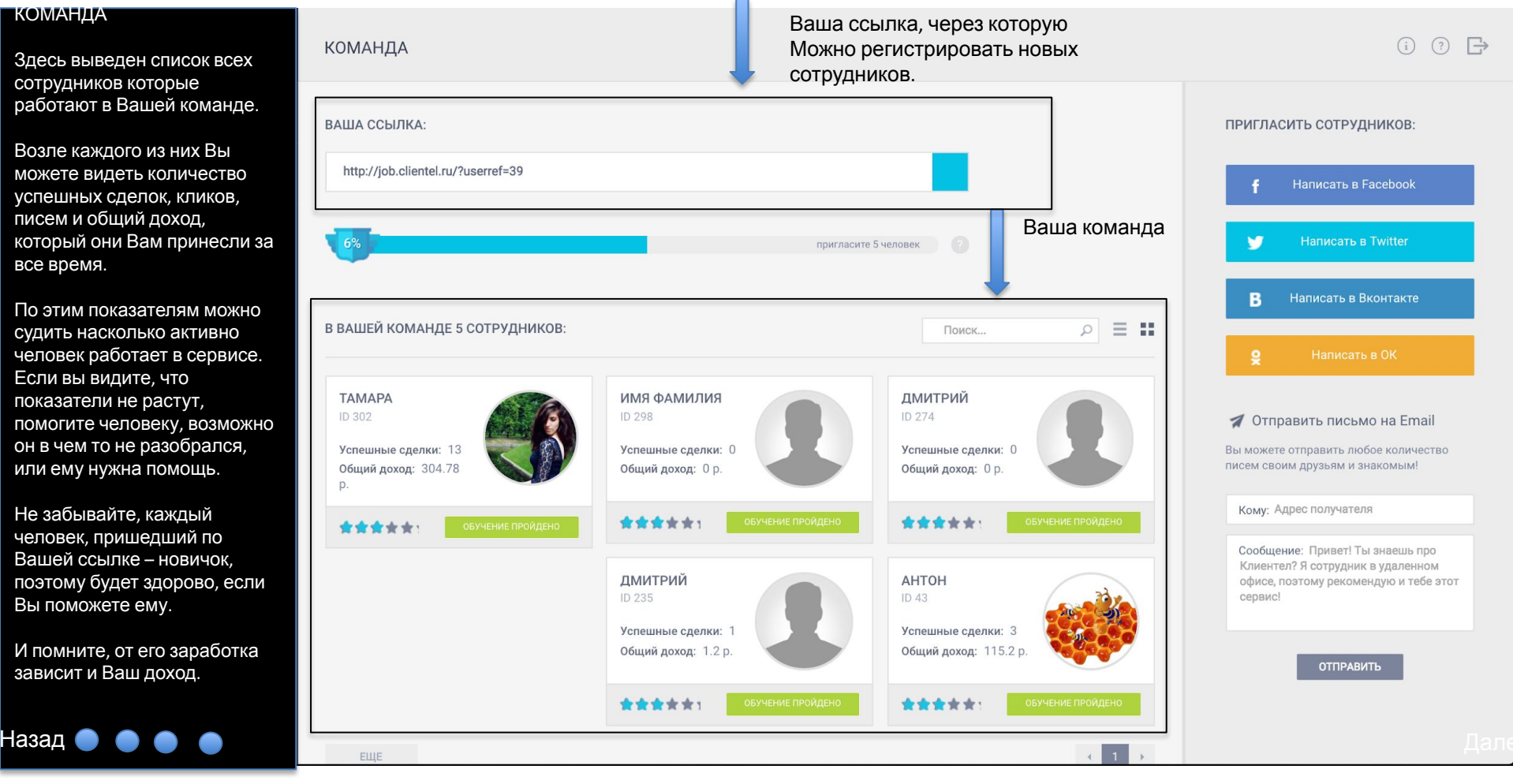

1 больше ваша команда, тем ьший процент от суммы сделки будете получать.

огресс-бар показывает Вам, ущий процент, который будет исляться на Ваш счет от суммы дой успешной сделки человека ашей команды.

плашайте больше людей и учайте больший процент.

ати, из дохода привлечённого и сотрудника ничего не итается, все отчисления изводится из бюджета сервиса.

осты и Письма.

этой странице Вы также можете лать репост в социальные сети отправить письмо на e-mail овека. Работает это также как и в офферах.

инструменты помогут Вам влечь новых сотрудников в анду.

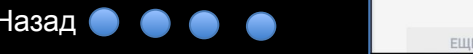

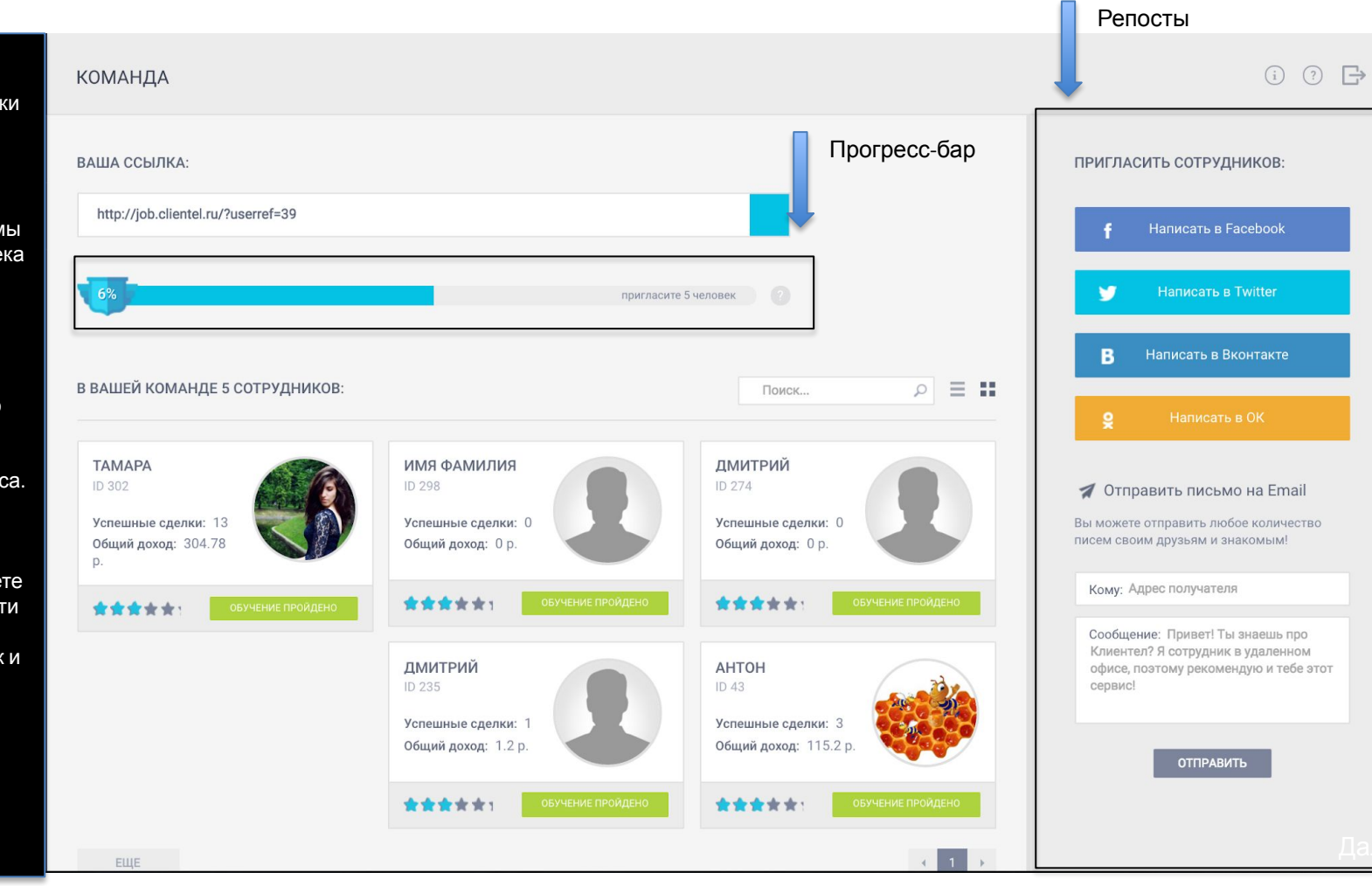

# Финансы

# Контролируем собственные средства

Перейдя в раздел «Финансы», Вы попадаете на самую «вкусную» страницу нашей системы. Тут есть вся информация о текущем состоянии Вашего счета, график доходов за последний месяц, история операций.

Также на этой странице Вы можете заказать вывод средств на свой электронный кошелек или банковскую карту.

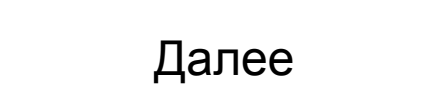

#### ФИНАНСЫ

Этот раздел содержит всю подробную информацию, касающуюся Вашего счета: суммы, ожидающие зачисления, выведенные средства, прибыль от успешных сделок и т.д.

Блок «Текущий баланс» содержит информацию о состоянии Вашего счета. Эти средства можно вывести из системы.

Блок «В ожидании» показывает общую сумму от сделок, которые имеют статус «Обрабатывается».

В подразделе «Вывод средств» Вы можете оформить заявку на вывод денег из системы.

Если захотите, Вы сможете поменять платежные данные в любой момент. Для этого нужно перейти в раздел «Настройки», или нажать на значок шестеренки возле поля «Вывод средств».<br>Назад Мари Дале

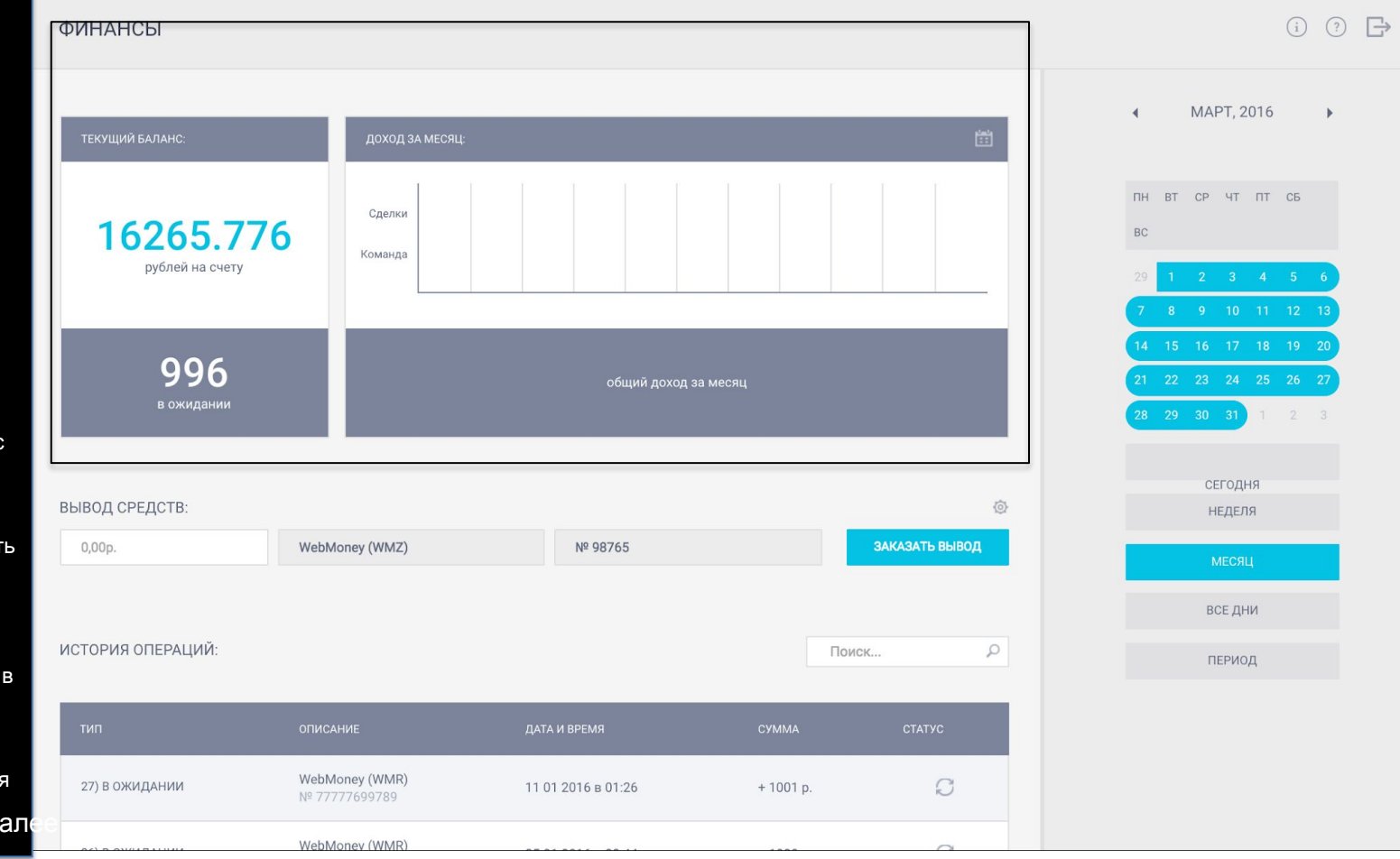

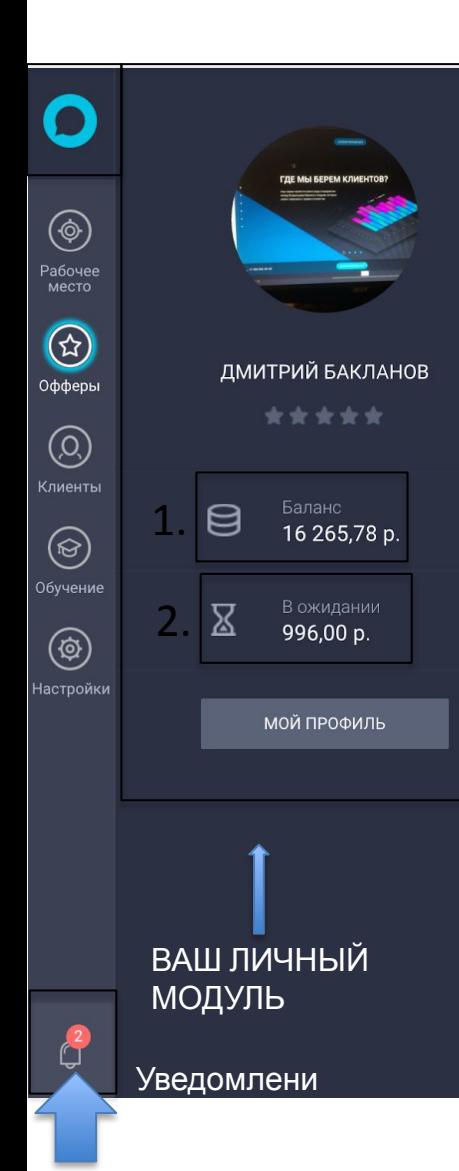

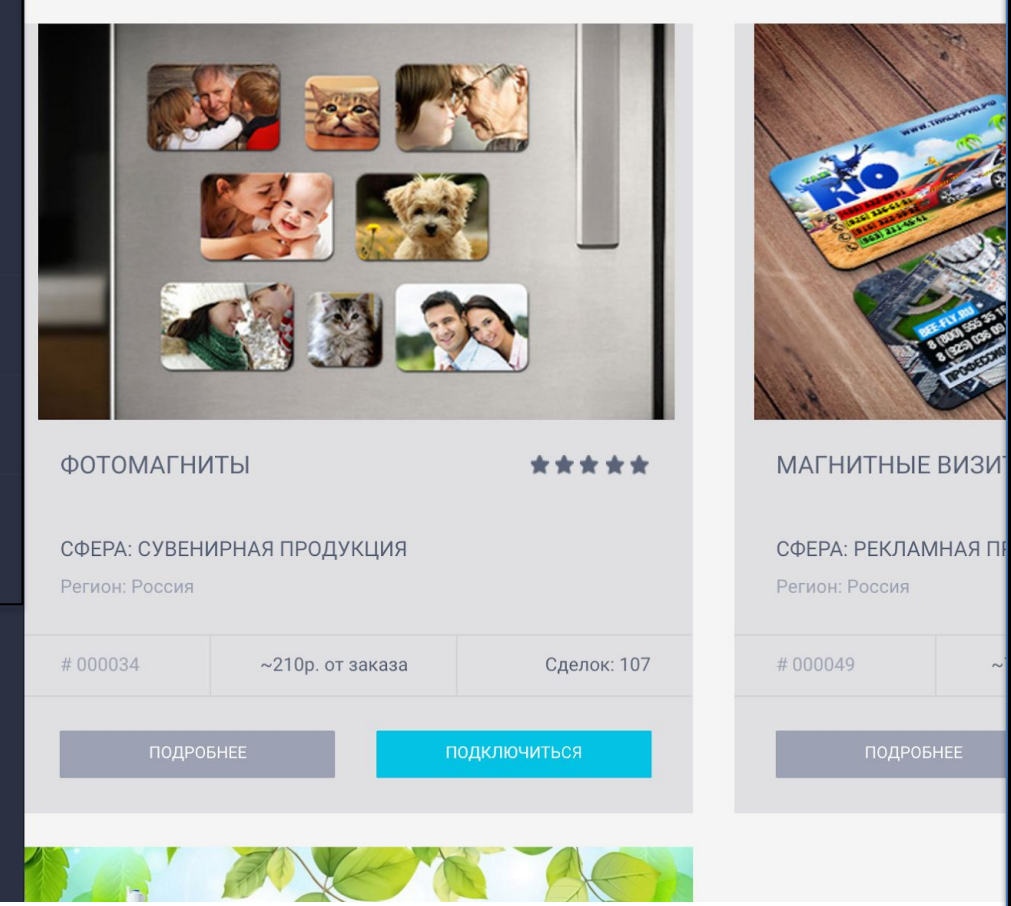

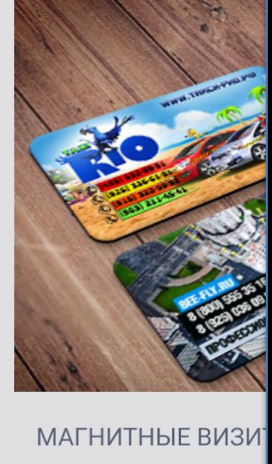

ПОДРОБНЕЕ

ЛИЧНЫЙ МОДУЛЬ и Уведомления

Чтобы попасть в «Личный модуль», нажмите на логотип сервиса слева вверху.

Баланс – текущая сумма, которая сейчас на вашем счету.

В ожидании – сумма всех сделок, которые находятся в статусе ожидание.

Уведомления

Вам будут приходить оповещения о новых заявках, новых сотрудниках в команде. Все они будут отображаться в разделе уведомления.

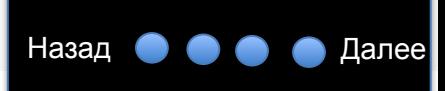

# ЗАКЛЮЧЕН

Поздравляем! Вы закончили наш небольшой подготившельный курс, ознакомились с основными понятиями в работе, особенностями нашей системы. Дело осталось «за малым» – разобрать еще пару понятий, которые дадут Вам самое полное представление о нашем проекте.

Это важно: мы, все наши партнеры и пользователи используют только те способы продвижения и рекламы товаров, которые не запрещены законом.

Категорически запрещено использовать в работе СПАМ, - рассылать предложения тем людям, которые отказались от получения Ваших материалов.

Другими словами, если Вы отправляете кому-то письмо или ссылку на товар, сначала нужно поговорить с этим человеком и ознакомить его с фактом, что Вы занимаетесь продажей определенного товара. Более того, сначала Вы должны поинтересоваться у человека, интересует ли его то, что Вы предлагаете. Только после этого стоит отправлять ссылку на сам товар. Б

Более того, нельзя размещать ссылку на товар в группе в социальной сети, если ее владелец не дал на это своего согласия. Такие действия с Вашей стороны могут навредить не только Вам лично, но и нашей команде, так как мы дорожим своей репутацией.

Если с нашей стороны будет замечено, что Вы используете для работы СПАМ-методы, или накручиваете любые показатели (число партнеров, переходы по ссылкам и т.д.), Ваш аккаунт будет заблокирован. Вместе со всеми средствами, которые есть на счету до выяснения обстоятельств. Работайте честно.

Если у Вас возникнут какие-либо вопросы, Вы всегда можете их задать в нашу службу поддержки по адресу job@clientel.ru

Далее

ПОДПИШИТЕСЬ НА НАС В СОЦ. СЕТЯХ: Там вы можете прочитать новости, полезную информацию о новых офферах, пообщаться с другими сотрудниками.

Далее

СПАСИБО! На ваш счет зачислено 500 РУБЛЕЙ!

 Если необходимо, Вы всегда сможете повторно

пройти этот курс в разделе «ОБУЧЕНИЕ»

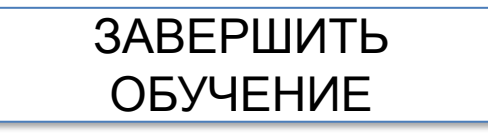